# **ESCUELA POLITÉCNICA NACIONAL**

# **FACULTAD DE INGENIERÍA MECÁNICA**

# **SIMULACIÓN DE ESTRUCTURAS SOMETIDAS AL ARRASTRE POR CORRIENTE MARINA**

### **APROXIMACIÓN NUMÉRICA DEL COEFICIENTE DE ARRASTRE DEBIDO A CORRIENTE MARINA SOBRE UNA MONOPILA PARCIALMENTE SUMERGIDA**

**TRABAJO DE INTEGRACIÓN CURRICULAR PRESENTADO COMO REQUISITO PARA LA OBTENCIÓN DEL TÍTULO DE INGENIERO MECÁNICO**

**WILIAM STALYN VILLAVICENCIO CALERO** 

**[wiliam.villavicencio@epn.edu.ec](mailto:wiliam.villavicencio@epn.edu.ec)**

**DIRECTOR: ING. RICARDO PATRICIO ÁLVAREZ BRICEÑO, PhD.** 

**[ricardo.alvarez@epn.edu.ec](mailto:ricardo.alvarez@epn.edu.ec)**

**CO-DIRECTOR: ING. ROBERTO CARLOS ROJAS MOLINA, PhD. [roberto.rojas@epn.edu.ec](mailto:roberto.rojas@epn.edu.ec)**

**DMQ, febrero 2022**

### **CERTIFICACIONES**

<span id="page-1-0"></span>Yo, WILIAM STALYN VILLAVICENCIO CALERO declaro que el trabajo de integración curricular aquí descrito es de mi autoría; que no ha sido previamente presentado para ningún grado o calificación profesional; y, que he consultado las referencias bibliográficas que se incluyen en este documento.

**WILIAM STALYN VILLAVICENCIO CALERO** 

Certifico que el presente trabajo de integración curricular fue desarrollado por WILIAM STALYN VILLAVICENCIO CALERO, bajo mi supervisión.

**ING. RICARDO PATRICIO ÁLVAREZ BRICEÑO, PhD DIRECTOR** 

# **DECLARACIÓN DE AUTORÍA**

<span id="page-2-0"></span>A través de la presente declaración, afirmamos que el trabajo de integración curricular aquí descrito, así como el (los) producto(s) resultante(s) del mismo, son públicos y estarán a disposición de la comunidad a través del repositorio institucional de la Escuela Politécnica Nacional; sin embargo, la titularidad de los derechos patrimoniales nos corresponde a los autores que hemos contribuido en el desarrollo del presente trabajo; observando para el efecto las disposiciones establecidas por el órgano competente en propiedad intelectual, la normativa interna y demás normas.

WILIAM STALYN VILLAVICENCIO CALERO ING. RICARDO PATRICIO ÁLVAREZ BRICEÑO, PhD ING. ROBERTO CARLOS ROJAS MOLINA, PhD.

### **DEDICATORIA**

<span id="page-3-0"></span>Este trabajo va dedicado a mi padre Patricio por su apoyo incondicional y por el esfuerzo que hace día a día para ayudarme a cumplir mis sueños, a mi madre Mónica por demostrarme su amor, por su cuidado y apoyo durante todo el camino de mi formación.

A mi hermano Kevin por su apoyo en los momentos más difíciles de mi carrera.

A mi novia Paola por estar siempre a mi lado, por demostrarme su amor y por apoyarme desde el primer día para cumplir esta meta.

A mis abuelitos, mis segundos padres, quienes cuidaron de mí y formaron una persona de bien.

A mis tíos y primos, quienes siempre están pendientes de mí.

### **AGRADECIMIENTO**

<span id="page-4-0"></span>Agradezco a Dios por darme salud y vida para culminar con esta meta.

A mis padres por todos los sacrificios que hacen día a día por darnos un futuro mejor. Gracias padres por su apoyo, por su cariño y por enseñarme que con humildad se puede lograr muchas cosas. Gracias por ser un pilar fundamental en mi vida y ayudarme a cumplir esta meta. Esto es gracias a ustedes.

A mi novia Paola por acompañarme durante todo este tiempo, por estar siempre a mi lado y ser un gran apoyo para lograr esta meta.

Al Ingeniero Ricardo Álvarez por compartir su conocimiento y guiarme para poder culminar este trabajo, al Ingeniero Roberto Rojas por su apoyo, por su aporte y por solventar las dudas presentadas en el desarrollo de este trabajo.

A la Escuela Politécnica Nacional y a la Facultad de Ingeniería Mecánica por acogerme en sus aulas y ayudarme en mi formación profesional.

# ÍNDICE DE CONTENIDO

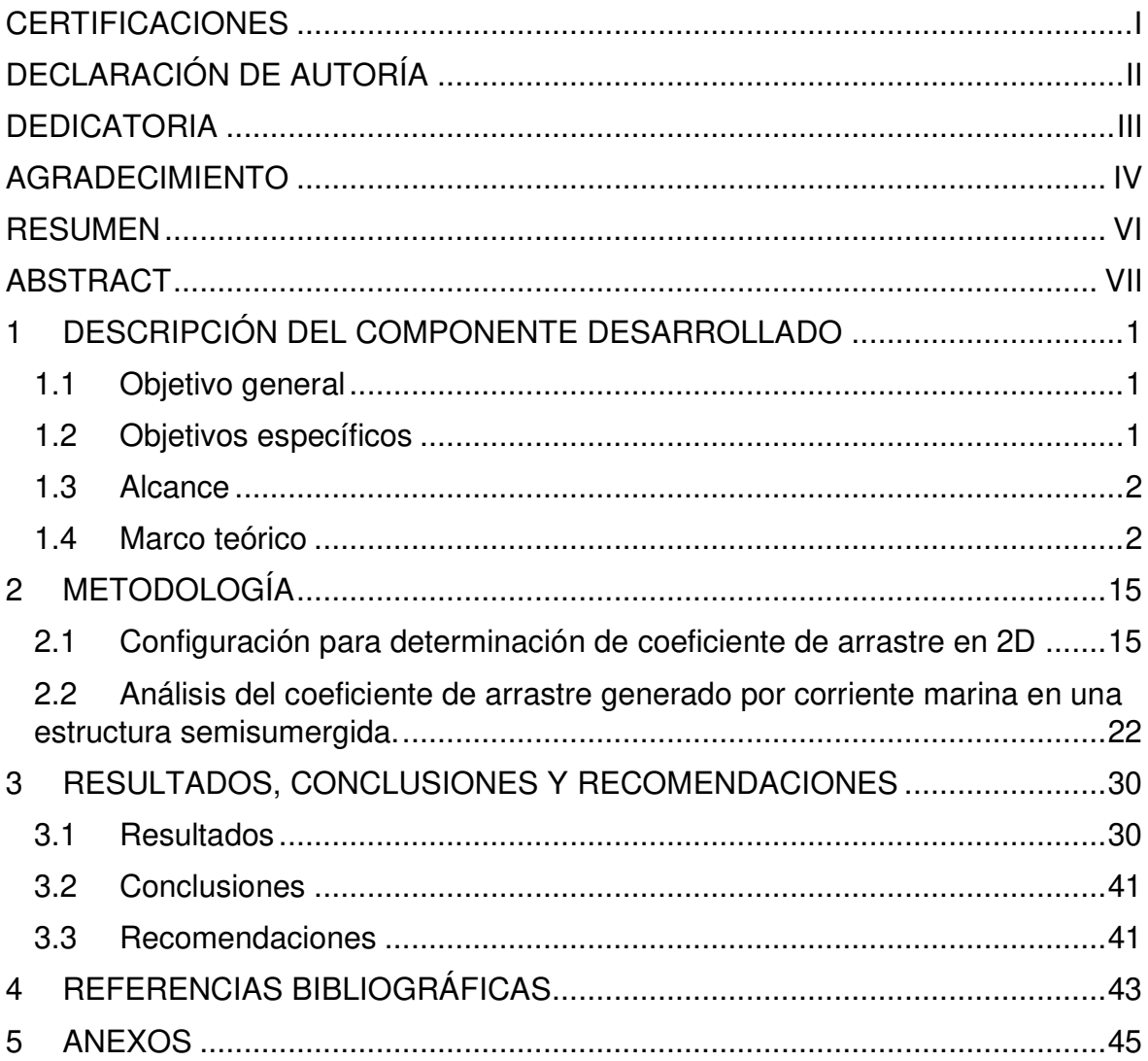

#### **RESUMEN**

<span id="page-6-0"></span>El presente trabajo muestra un estudio para poder determinar el coeficiente de arrastre para una estructura (pilote) semisumergida. La primera parte inicia con una revisión bibliográfica de los tipos de estructuras marinas, las operaciones que estas realizan, los factores de riesgo en las estructuras marinas y las plataformas que encontramos en el Ecuador. Se determinan las condiciones marinas del país y se indican las fuerzas que un flujo ejerce sobre una estructura sumergida.

Como segunda parte, se establece una metodología para poder desarrollar la simulación en el software ANSYS. En primer lugar, se realiza un análisis en 2D para determinar el coeficiente de arrastre para diferentes números de Reynolds para lo cual se indica el proceso de creación del dominio en 2D, mallado, selección del método de solución, ingreso de condiciones y cálculo. Para determinar el coeficiente de arrastre para la estructura semisumergida se muestra el proceso de creación del dominio en 3D, mallado, selección del modelo multifásico, configuración de la fase primaria y secundaria, configuración de la altura de la superficie libre, ingreso de condiciones y cálculo.

Finalmente se muestran los resultados obtenidos para el análisis 2D y se comparan con datos existentes. Además, los resultados de coeficientes de arrastre para un cilindro semisumergido se muestran en función de la altura sumergida y de la velocidad de la corriente marina.

**PALABRAS CLAVE:** estructuras marinas, cilindro parcialmente sumergido, operaciones marinas, fuerza de arrastre, corriente marina.

VI

### **ABSTRACT**

<span id="page-7-0"></span>The present work shows a study to be able to determine the drag coefficient for a semisubmerged structure (pile). The first part begins with a bibliographic review of the types of marine structures, the operations they perform, the risk factors in marine structures and platforms that we find in Ecuador. The marine conditions of the country are determined and the forces that a flow exerts on a submerged structure are indicated.

As a second part, a methodology is established to be able to develop the simulation in the ANSYS software. First, a 2D analysis is performed to determine the drag coefficient for different Reynolds numbers for which the process of creating the 2D domain, meshing, selection of the solution method, entering conditions and calculation is indicated. To determine the drag coefficient for the semi-submerged structure, the process of creating the 3D domain, meshing, selection of the multiphase model, configuration of the primary and secondary phase, configuration of the height of the free surface, entry of conditions and calculation are shown.

Finally, the results obtained for the 2D analysis are shown and compared with existing data. In addition, the results of drag coefficients for a semi-submerged cylinder are shown as a function of the submerged height and the speed of the sea current.

**KEYWORDS:** marine structures, partially submerged cylinder, marine operations, drag force, sea current.

### <span id="page-8-0"></span>**1 DESCRIPCIÓN DEL COMPONENTE DESARROLLADO**

Las operaciones marinas, relacionadas con cualquier tipo de industria, deben realizarse guardando los mayores márgenes de seguridad posibles. Para esto, la forma en la cual un fluido genera el arrastre sobre las estructuras marinas (e.g. plataformas) debe ser estudiada. Los dos mecanismos principales mediante los cuales se genera el arrastre del océano sobre las estructuras marinas son: (i) debido a la corriente y (ii) debido al oleaje. La intensidad de las cargas sobre la estructura depende, entre otros factores, de: porción de la estructura sumergida y la forma de la estructura. Como primera aproximación, y debido a que existen diseños para instalación de estructuras a pequeñas profundidades que usan monopilas, se desea estudiar el efecto de la corriente marina sobre un cilindro, el cual estará parcialmente sumergido. La forma de relacionar el momento del líquido y cómo actúa sobre la estructura parcialmente sumergida es el coeficiente de arrastre.

### <span id="page-8-1"></span>**1.1 Objetivo general**

Simular una monopila semisumergida sometida al arrastre generado por corriente marina.

### <span id="page-8-2"></span>**1.2 Objetivos específicos**

- 1 Recopilar información bibliográfica.
- 2 Identificar los modelos matemáticos que representan el problema
- 3 Resolver el problema mediante herramientas computacionales
- 4 Relacionar las fuerzas sobre la monopila con los parámetros del fluido mediante el coeficiente de arrastre.

#### <span id="page-9-0"></span>**1.3 Alcance**

El presente Proyecto Integrador tiene como alcance estimar numéricamente el coeficiente de arrastre debido a la corriente marina. Entre las principales actividades se deberá: entender el problema físico, escoger un software de simulación, representar adecuadamente la cinemática del fluido en cada caso, modelar la interacción fluidoestructura del problema en cada caso y obtener los coeficientes de arrastre considerando una monopila parcialmente sumergida. El abordaje más adecuado para la resolución de este problema es mediante métodos numéricos o simulación, por lo cual se va a utilizar el software ANSYS que permite realizar este tipo de trabajo.

#### <span id="page-9-1"></span>**1.4 Marco teórico**

#### **Estructuras y operaciones marinas**

Las estructuras marinas o estructuras offshore, se encuentran situadas en el mar, por esta razón están sometidas a la acción de una serie de factores como: la corriente marina, el oleaje y condiciones meteorológicas desfavorables que pueden ocasionar fallos en la estructura. Por esta razón considerando el estudio a realizarse, es importante definir los diferentes tipos de estructuras y sus aplicaciones.

#### **Operaciones marinas**

Se denomina como operaciones marinas a una serie de actividades que se desarrollan desde instalaciones flotantes o buques. La seguridad de las operaciones marinas está relacionada con las condiciones climatológicas presentes durante su ejecución. Esto se debe a que, las condiciones climáticas pueden ocasionar cambios de marea y exceso de movimiento de la unidad flotante generando alto riesgo de daño a bienes y peligro personal (Gudmestad, 2015).

Entre las principales operaciones marinas tenemos:

Remolque e instalación de tuberías.

- Instalación de estructuras como: instalación de la estructura de apoyo de las plataformas, montaje de las plataformas e instalación de los pilotes de cimentación.
- Perforación e intervención de pozos petroleros y de gas.
- Instalación de equipos submarinos.

#### **Estructuras offshore en la industria petrolera**

Las estructuras de la industria petrolera son un conjunto de instalaciones que se encuentran en los mares y océanos con el fin de realizar la extracción de petróleo y gas natural del subsuelo (Félix, 2011). En la Figura 1.1. muestra la estructura típica de una plataforma de explotación petrolera, la cual consta de tres partes:

- Superestructura: corresponde a la parte superior de la estructura y aquí se encuentran los equipos de perforación, producción, almacenamiento, etc.
- Subestructura: corresponde a la parte inferior y se apoya sobre el lecho marino.
- Cimentación: generalmente son pilotes que aseguran la estructura al lecho marino (Noriega, 2014).

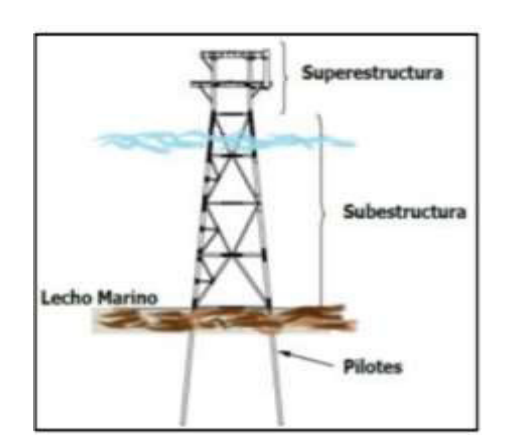

**Figura 1.1** Estructura típica de una plataforma petrolera. (Fuente: Noriega, 2014)

Según la forma de instalación, las plataformas offshore se pueden clasificar en dos tipos: fijas y flotantes.

#### **Plataformas offshore fijas**

Este tipo de plataforma se caracteriza por estar apoyada en el fondo marino por medio de incrustaciones en el lecho marino o por gravedad. La utilización de estas estructuras se da en aguas poco profundas, de aproximadamente 300 m de profundidad, lo que resulta una limitación en el uso de este tipo de plataformas. Entre los tipos de plataformas offshore fijas se tiene los siguientes:

Jackets: son estructuras utilizadas para perforación y producción de petróleo, están constituidas por tubos de acero y se encuentran fijas al suelo marino mediante pilotes incrustados en el fondo. Para mantener una estabilidad ante las fuerzas generadas por las olas, las estructuras poseen de 4 a 8 pies fijos. En la Figura 1.2 se puede observar este tipo de estructura (Ageitos, 2015).

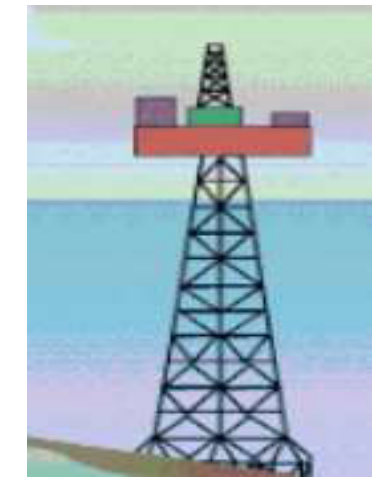

**Figura 1.2** Estructura Jacket (Fuente: Ageitos, 2015)

Torres compliant (flexible): este tipo de torre está constituida por una torre angosta y flexible por lo que también se la denomina como plataforma susceptible de ceder. La característica especial de este tipo de plataforma es la capacidad de soportar fuerzas laterales generadas por oscilaciones, además se considera que son las únicas plataformas fijas que pueden llegar a trabajar en aguas profundas. Según el sistema empleado para proveer de flexibilidad a la estructura, estas se pueden subdividir en: plataformas articuladas cuando la torre posee una junta que permite una oscilación, plataformas dóciles cuando están conformados por una torre delgada que permite que se flexione ante la presencia de olas y, finalmente, torres arriostradas que son estructuras sostenidas por varios tirantes simétricos (Ageitos, 2015). La Figura 1.3 muestra una estructura compliant o flexible.

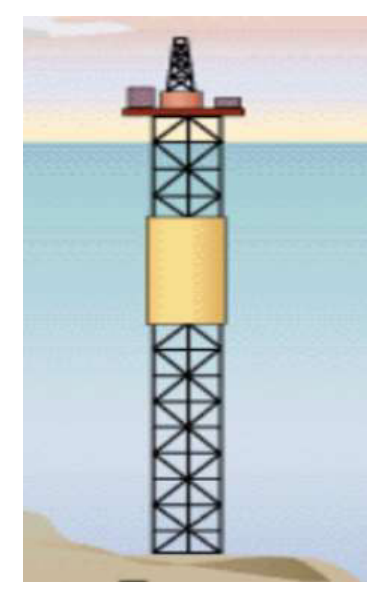

**Figura 1.3** Compliant (Fuente: Ageitos, 2015)

Autoelevables: son plataformas utilizadas para perforar y reparar pozos petroleros, poseen un sistema de patas o columnas que se levantan completamente para al momento de ser transportadas. Al llegar al sitio de trabajo, las columnas descienden hasta incrustarse en el lecho marino como se muestra en la Figura 1.4. La plataforma se levanta alrededor de 11 m sobre el nivel del mar con el objetivo de evitar el contacto con las olas. Su aplicación está destinada para profundidades de hasta 130 m (Ageitos, 2015).

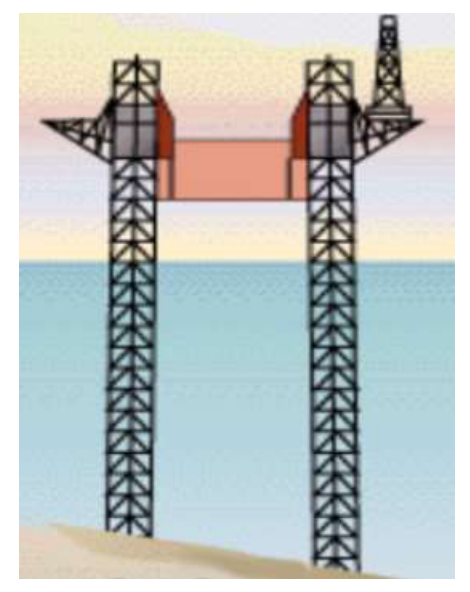

**Figura 1.4** Torre Autoelevable (Fuente: Ageitos, 2015)

Plataformas de gravedad: son plataformas que se posicionan en el lugar de trabajo mediante gravedad, constituidas generalmente de hormigón armado. Son empleadas para la perforación y almacenamiento de petróleo crudo y gas natural. Además, este tipo de estructuras pueden ser empleadas como bases de turbinas eólicas (Ageitos, 2015). Esta estructura se muestra en la Figura 1.5.

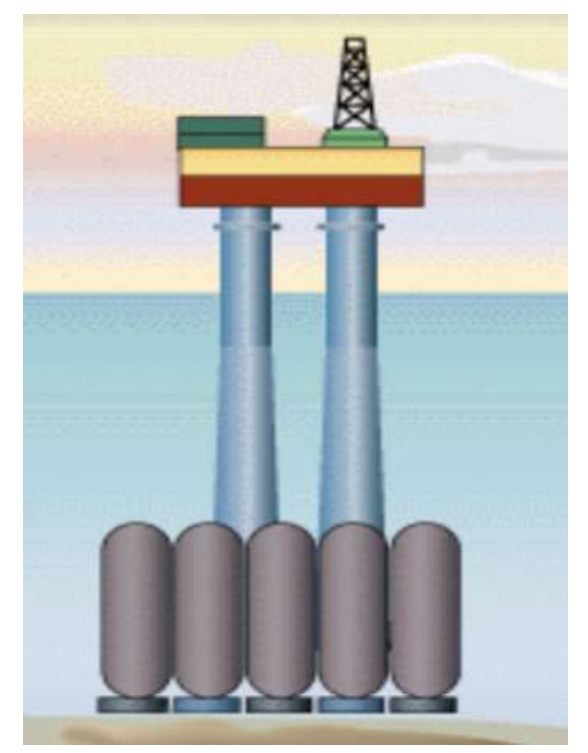

**Figura 1.5** Plataforma de gravedad. (Fuente: Ageitos, 2015)

#### **Plataformas offshore flotantes**

Con el descubrimiento de petróleo en regiones de aguas profundas, sobre los 1000 m de profundidad, surgió la necesidad de buscar nuevas tecnologías de explotación y exploración apareciendo así las plataformas flotantes, como la que se presenta en la Figura 1.6. Las plataformas flotantes se instalan mediante un sistema de anclaje, el cual se encarga de controlar los grados de libertad de la plataforma. Existen algunos tipos de plataformas flotantes, entre las cuales se pueden mencionar las siguientes:

Semisumergibles: Son estructuras empleadas para perforación y producción de petróleo, poseen flotadores que son los responsables de la mayor parte del empuje, mientras que, las columnas son las encargadas de mantener parte de la estabilidad de la plataforma. En la industria petrolera se puede distinguir entre plataformas semisumergibles de perforación y de producción, aunque mantienen la misma estructura, el método de posicionamiento es diferente.

A las plataformas de perforación se las conoce como semisumergibles Mobile Offshore Drilling Unit (MODU), su característica es la precisión en el posicionamiento sobre el pozo a perforar.

Por otro lado, las plataformas de producción son denominadas como semisumergibles FPS y se posicionan de forma permanente a través de líneas de anclaje mediante cadenas, cables y anclas (Ageitos, 2015).

- **Unidades flotantes de producción, almacenamiento y descarga:** Son estructuras conocidas como Floating Production, Storage and Offloading units (FPSO), se encargan de la producción, almacenamiento y proceso de descarga de petróleo, su uso se da por la necesidad de explorar en aguas más profundas y con el objetivo de reducir gastos en instalaciones de tuberías (Ageitos, 2015). Estas plataformas trabajan a una profundidad de 1900 m, su punto de anclaje centrado en un punto permite que la unidad se posicione en dirección de las condiciones meteorológicas más favorables.
- **Plataformas de patas tensoras:** A estas unidades también se las conoce como plataformas Tension Leg Platform (TLP). Al igual que las plataformas semisumergibles, son plataformas de perforación y producción de petróleo, su sistema de anclaje se denomina como tendones, los cuales consisten en haces de tubos o cables de acero y son anclados al fondo del mar mediante una base de hormigón conocida como plantilla (Ageitos, 2015). Las plataformas TLP están diseñadas para trabajar en profundidades entre 150 y 800 m.
- **Plataformas Spar:** Consisten en una estructura tubular con un gran diámetro fijada al lecho marino mediante catenarias o amarres tensionados. Su estructura y forma de fijación generan escasos movimientos verticales y las olas no consiguen desplazar el centro de rotación (Ageitos, 2015). Su aplicación se da en aguas profundas alcanzando hasta más de 3000 m de profundidad.

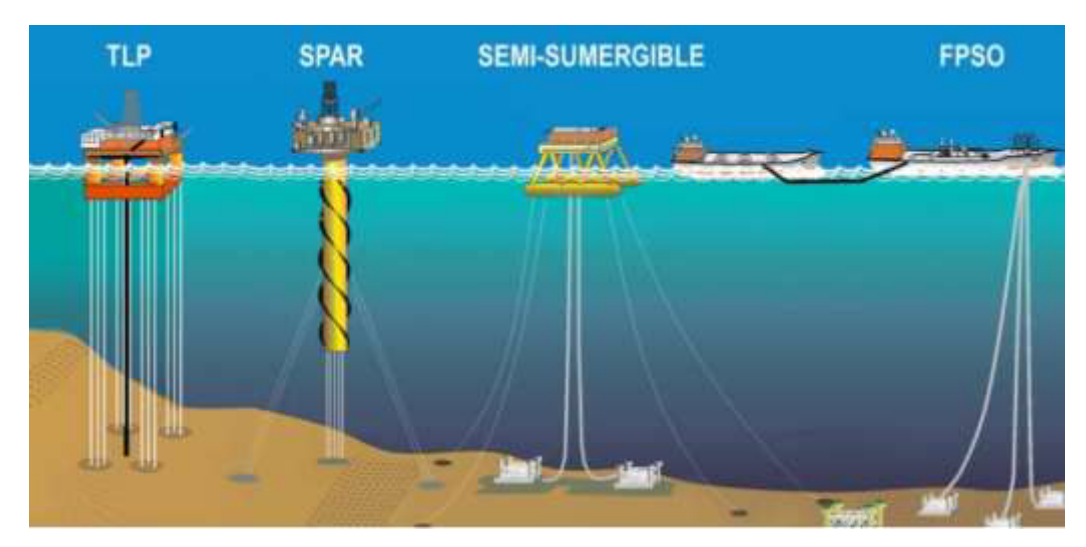

**Figura 1.6** Plataformas Flotantes (Fuente: Ageitos, 2015)

#### **Seguridad estructural en plataformas offshore**

La seguridad de una estructura se obtiene mediante el diseño basado en normas y métodos de diseño con el fin de que la estructura cumpla con la vida útil para la cual fue diseñada, garantizando que pueda trabajar de forma eficiente sin comprometer la seguridad y salud del personal. La industria del petróleo y gas es una de las industrias más reguladas, en donde las organizaciones están obligadas a mantener la integridad estructural a lo largo de toda la vida útil de las estructuras, para esto existen varios métodos de control de la integridad estructural (Félix, 2011) .

#### **Factores de riesgo que afectan a la estructura**

Los principales factores de riesgo que afectan a la estructura son los siguientes:

- **Clima extremo:** el clima extremo es un factor de riesgo que genera cargas de viento, corriente y olas, las cuales deben ser considerada al momento de diseñar estructuras offshore fijas. El diseño de las estructuras se da bajo las normas API, RP2A que se basan en la altura de las olas en conjunto con el viento y las condiciones de corriente (Félix, 2011).
- **Incendios y explosiones:** los incendios y explosiones son considerados como factores de riesgo muy importantes en instalaciones offshore. Generalmente, una

explosión o incendio se produce por una fuga de hidrocarburos por lo que se debe considerar como un factor de alta prioridad (Félix, 2011). Para poder controlar el riesgo de incendio se puede aplicar sistemas de protección activa y pasiva.

- **Corrosión:** la corrosión genera disminución en el espesor de los materiales metálicos de la estructura. Generalmente, se aplica una protección catódica para controlar la corrosión producida por el contacto con el agua de mar, también se usa un sistema de protección mediante pintura para evitar corrosión por salpicadura o por presencia de espuma de mar (Félix, 2011).
- Fatiga: las cargas cíclicas generadas por las olas y el viento generan daños por fatiga en elementos soldados, estos daños se presentan en forma de grietas y pueden producir una falla o colapso de la estructura.

#### **Campos de explotación offshore en el Ecuador**

#### **Campo Amistad**

El campo Amistad se trata de un campo offshore de explotación de gas, que se encuentra en el bloque 6, en el Golfo de Guayaquil, a 50 Km de la ciudad de Machala (Figura 1.7), su extensión es de aproximadamente 2270 km<sup>2</sup>, con una profundidad que varía entre 25 y 65 m en todo el bloque (Petroamazonas EP, 2018) .

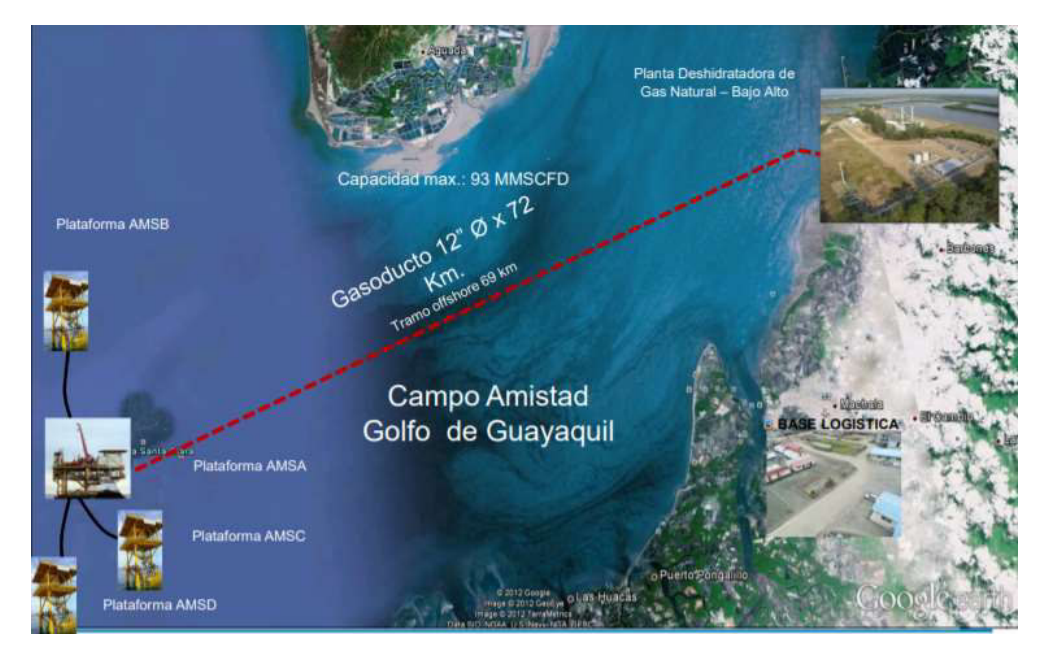

**Figura 1.7** Campo Amistad (Fuente: Petroamazonas EP, 2018)

El campo Amistad posee una plataforma fija de perforación y procesamiento denominada como Plataforma Amistad AMSA y tres plataformas satélites AMSB, AMSC y AMSD (Castro S. , 2020), las cuales fueron instaladas con el objetivo de mejorar el desarrollo de la explotación del Campo.

La Plataforma Amistad cuenta con una capacidad de producción de 120 millones de pies cúbicos estándar por día (MMPCD) y tiene la distribución que se muestra en la Figura 1.8.

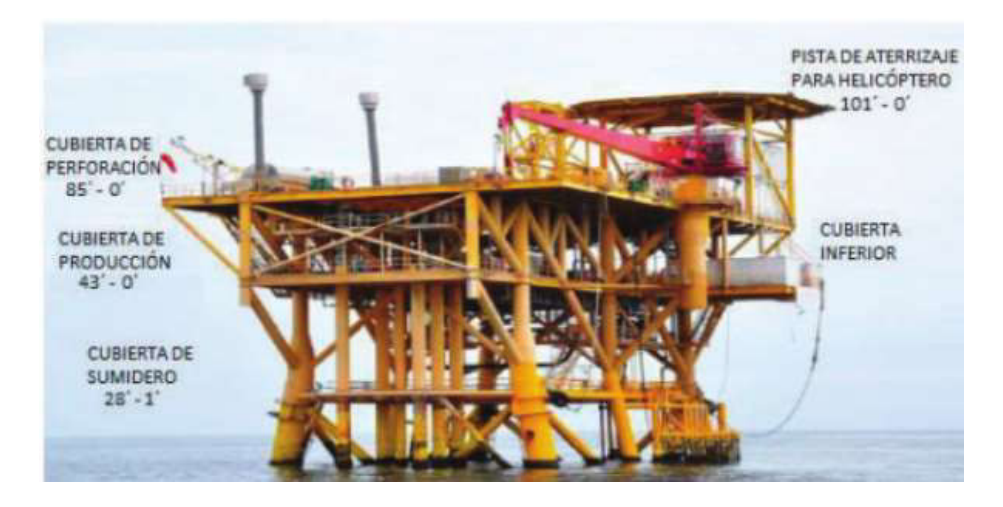

**Figura 1.8** Plataforma Amistad (AMSA). (Fuente: Chico & Cauces, 2016)

La cubierta de producción posee todos los equipos para el procesamiento del gas, mientras que en la cubierta de perforación se encuentra la zona de vivienda, generadores y calentadores, además de un helipuerto. La sección de sumidero posee la planta de tratamiento de aguas negras (Chico & Cauces, 2016). La profundidad de anclaje de esta plataforma es de 40 m.

#### **Condiciones de corriente marina en el Ecuador**

Las corrientes marinas se definen como la masa de agua que posee desplazamiento propio a diferentes profundidades y con direcciones determinadas. La presencia de las corrientes se debe a la rotación terrestre, velocidad del viento, temperatura, etc. (Castro L. , 2016).

La velocidad es un factor del cual depende el coeficiente de arrastre por esta razón se debe determinar la velocidad de las corrientes marinas en el país.

INOCAR mantiene una base de datos de corrientes marinas para el perfil costero del país para las provincias de Esmeraldas, Manabí, Guayas y la Región Insular que han sido medidas de forma limitada en el tiempo, es decir, el tiempo de medición fue muy corto por lo que a estos valores se los considera como referenciales (Noboa & Palacios, 2013).

- La provincia de Esmeraldas presenta velocidades promedio de 2 m/s alcanzando velocidades máximas hasta 2.9 m/s.
- Santa Elena y Manabí poseen corrientes cuya velocidad es muy baja, estas varían en un rango de 0.2 m/s y 0.5 m/s.
- Los datos para la Región Insular también son bajos (menores a 0.5 m/s), alcanzando como valor máximo 0.7 m/s.

#### (Noboa & Palacios, 2013)

Para el área del Golfo de Guayaquil que es el lugar en donde se ubica el Campo Amistad, las velocidades promedio están entre 0.29 y 0.44 m/s durante el flujo (movimiento de ascenso continuo del agua de mar debido a la atracción lunar o solar), alcanzando velocidades máximas de hasta 0.8 m/s. En el caso del reflujo (movimiento descendiente del agua de mar) las velocidades varían en un rango de 0.14 a 0.31 m/s, mientras que la máxima velocidad alcanzada es de 0.6 m/s. Estos datos se presentan para aproximadamente 12 m de profundidad (Vera, Lucero, & Mindiola, 2009).

#### **Fuerzas inducidas sobre sólidos sumergidos**

Siempre que existe movimiento relativo entre un sólido y un fluido, el sólido va a experimentar una fuerza neta que va a depender de una serie de factores como la velocidad, la forma, el tamaño y las propiedades del fluido. Esta fuerza neta se descompone en fuerza de arrastre (F<sub>D</sub>) y fuerza de sustentación (F<sub>L</sub>) como se indica en la Figura 1.9 (Cengel & Cimbala, 2006).

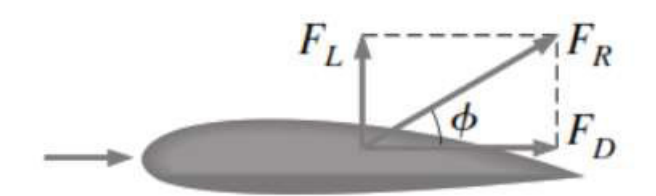

**Figura 1.9** Componentes de la Fuerza neta (Fuente: Cengel & Cimbala, 2006)

#### **Fuerza de arrastre**

Es la fuerza que ejerce un fluido sobre un sólido en dirección paralela a la velocidad principal del fluido. En varias aplicaciones el arrastre es un efecto que se desea eliminar o reducir. Por ejemplo, la reducción del arrastre está relacionada directamente con la reducción del consumo de combustible cuando hablamos de vehículos como autos, submarinos y aeronaves. Cuando se trata de problemas estructurales, la reducción del arrastre permite una mejora en la seguridad, durabilidad y reducción de vibraciones en estructuras sometidas a vientos y corrientes (Cengel & Cimbala, 2006)

Para determinar la fuerza de arrastre se define el número adimensional conocido como coeficiente de arrastre, dicho número contiene todos los factores de los cuales depende la fuerza. El coeficiente de arrastre se calcula con la Ecuación 1.1.

$$
C_D = \frac{F_D}{\frac{1}{2}\rho V^2 A}
$$

#### **Ecuación 1.1** Coeficiente de arrastre.

donde,

 $C_D$ : coeficiente de arrastre.  $F<sub>D</sub>$ : fuerza de arrastre.  $\rho$ : densidad del fluido. V: velocidad. : área perpendicular al movimiento.

(Cengel & Cimbala, 2006)

La fuerza de arrastre resulta de una combinación de las fuerzas de fricción y fuerzas de presión. Si el arrastre depende directamente del esfuerzo cortante se llama arrastre por fricción, mientras que cuando depende únicamente de la presión se le conoce como arrastre debido a la presión o arrastre de forma. Por esta razón, se definen los coeficientes de arrastre debido a la fricción y a la presión, los cuales se pueden calcular con las Ecuaciones 1.2 y 1.3.

$$
C_{D, fricción} = \frac{F_{D, fricción}}{\frac{1}{2}\rho V^2 A}
$$

**Ecuación 1.2** Coeficiente de arrastre debido a fricción.

donde,

- $C<sub>D</sub>$ : coeficiente de arrastre por fricción.  $F<sub>D</sub>$ : fuerza de arrastre por fricción.  $\rho$ : densidad del fluido. V: velocidad.
- : área perpendicular al movimiento.

$$
C_{D, \, presión} = \frac{F_{D, \, presión}}{\frac{1}{2}\rho V^2 A}
$$

**Ecuación 1.3** Coeficiente de arrastre debido a presión.

donde,

- $C<sub>D</sub>$ : coeficiente de arrastre por presión.
- $F<sub>D</sub>$ : fuerza de arrastre por presión.
- $\rho$ : densidad del fluido.
- V: velocidad.
- : área perpendicular al movimiento.

(Cengel & Cimbala, 2006)

El coeficiente de arrastre total es la suma de los coeficientes de arrastre debido a fricción y a presión. La fuerza de arrastre total es la suma de las fuerzas de arrastre por fricción y por presión. Para cuerpos con forma circular, la fuerza debido a fricción es muy baja y se puede despreciar. Por esta razón, la fuerza de arrastre sobre cuerpos con perfil circular depende exclusivamente de la fuerza de presión.

#### **Fuerza de sustentación**

Es la fuerza que ejerce un fluido sobre un sólido en dirección perpendicular a su velocidad principal y, al igual que la fuerza de arrastre, depende de una serie de factores. Para facilitar

su cuantificación es necesario el uso de un número conocido como coeficiente de sustentación y se calcula con la Ecuación 1.4.

$$
C_L = \frac{F_L}{\frac{1}{2}\rho V^2 A}
$$

#### **Ecuación 1.4** Coeficiente de arrastre.

donde,

 $C_L$ : coeficiente de sustentación por presión.  $F_L$ : fuerza de sustentación por presión.

 $\rho$ : densidad del fluido.

V: velocidad.

: área perpendicular al movimiento.

(Cengel & Cimbala, 2006)

La fuerza de sustentación permite que las aeronaves puedan despegar y que mantengan el vuelo.

### <span id="page-22-0"></span>**2 METODOLOGÍA**

En la presente sección se detalla la metodología utilizada para el estudio de la fuerza de arrastre que ejerce un flujo externo sobre un cilindro, en diferentes condiciones, mediante dinámica de fluidos computacional (Computational Fluid Dynamics, CFD). El programa seleccionado para realizar la simulación es ANSYS Fluent, programa que trabaja mediante el método de volúmenes finitos para la resolución de problemas de flujo laminar y turbulento (Grioni, Elaskar, & Mirasso, 2017). Primero, se definirán los pasos para configurar una simulación 2D del presente problema fluido-estructural. Después, la simulación es extendida a un dominio 3D, modelo sobre el cual se realizan las simulaciones para la obtención del coeficiente de arrastre de un cilindro parcialmente sumergido.

# <span id="page-22-1"></span>**2.1 Configuración para determinación de coeficiente de arrastre en 2D**

El estudio de las fuerzas inducidas por un flujo externo cruzado sobre un cilindro es un asunto importante debido a su aplicación en varios problemas de ingeniería. Por ejemplo, el efecto producido por el flujo externo a una estructura son las fuerzas de arrastre que sobre esta se generan. Para estudiar este problema se pueden realizar simulaciones usando el método de elementos finitos en 2D o 3D, siendo este último el de mayor complejidad. Previo al modelo en 3D, se propone configurar un modelo en 2D que permita verificar la validez de las condiciones básicas asumidas del problema en el software ANSYS Fluent. Se usará como parámetro de verificación al coeficiente de arrastre, cuyos valores experimentales han sido ampliamente divulgados en la literatura. Además, se verificarán las características de la formación y desprendimiento de vórtices tras la interacción del flujo con el cilindro. La forma de estos vórtices también se encuentra documentada en la bibliografía

#### **Proceso de modelado**

Para iniciar con el modelo se debe abrir ANSYS Workbench y seleccionar el módulo de Fluent.

#### **Creación de la geometría**

El dominio sugerido para este análisis se muestra en la Figura 2.1, en donde D representa al diámetro del pilote y su valor real corresponde a 8 m. Considerando los recursos computacionales disponibles, se realizó el análisis reduciendo el diámetro a 1 metro obteniendo así un dominio computacional de 50 x 40 m sin lograr obtener coeficientes de arrastre cercanos a los reales, además, no se logró reproducir los vórtices generados por el fluido. Por esta razón, se decide mantener valor del diámetro en 1 m y disminuir el tamaño del dominio según a lo recomendado en (Lausová, Kolos, & Michalcová, 2019) y (Sato & Kobayashi, 2012). En estos estudios, se propone crear un dominio computacional de forma rectangular, en donde la base es paralela a la dirección de la velocidad y es mayor que la altura. Es importante mencionar que el cilindro no se encuentra en el centro geométrico del dominio rectangular.

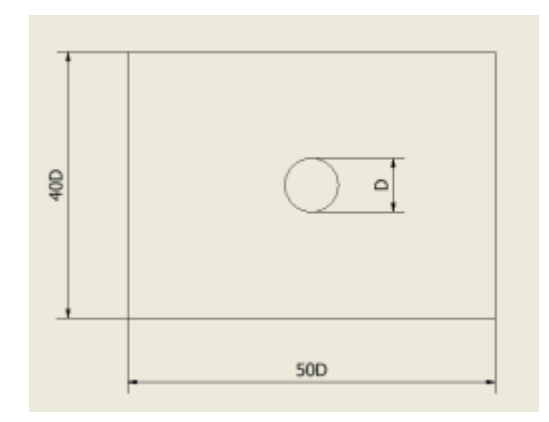

**Figura 2.1** Tamaño de dominio sugerido (Fuente: Propia)

La creación de la geometría se la realiza mediante la herramienta DesignModeler en donde se puede dibujar la geometría e ingresar las medidas deseadas. La Figura 2.2 indica la geometría usada para este análisis, en donde el rectángulo interior es usado para un correcto refinamiento de la malla en los sectores cercanos al cilindro. En la Figura 2.2 se indica las dimensiones del dominio reducido con el cual se obtuvo los datos que se presentan en la sección de resultados en donde, D1= 1m, V12= 15m, H13= 30m.

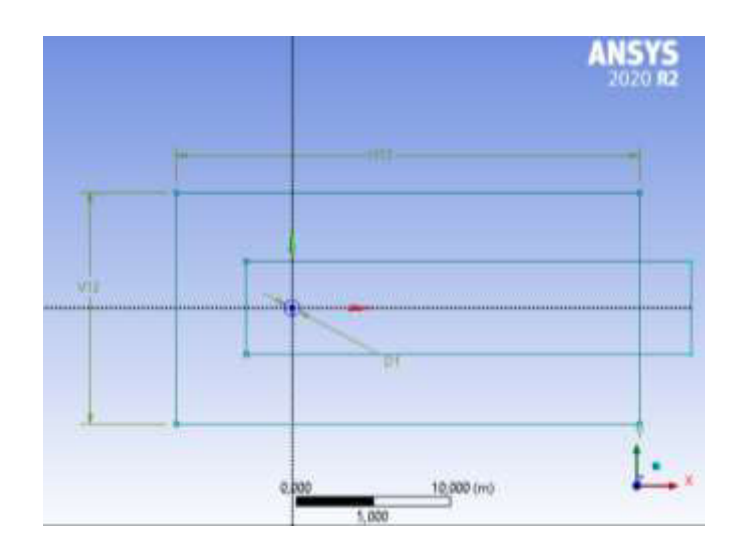

**Figura 2.2** Creación de la geometría (Fuente: Propia)

#### **Mallado**

Después de haber creado el modelo, el siguiente paso es definir las diferentes regiones del dominio, como se observa en la Figura 2.3. Las regiones son: entrada (inlet), salida (outlet), paredes (wall) y cilindro (cylinder). La definición de estas regiones es necesaria para, posteriormente, poder ingresar las condiciones de borde.

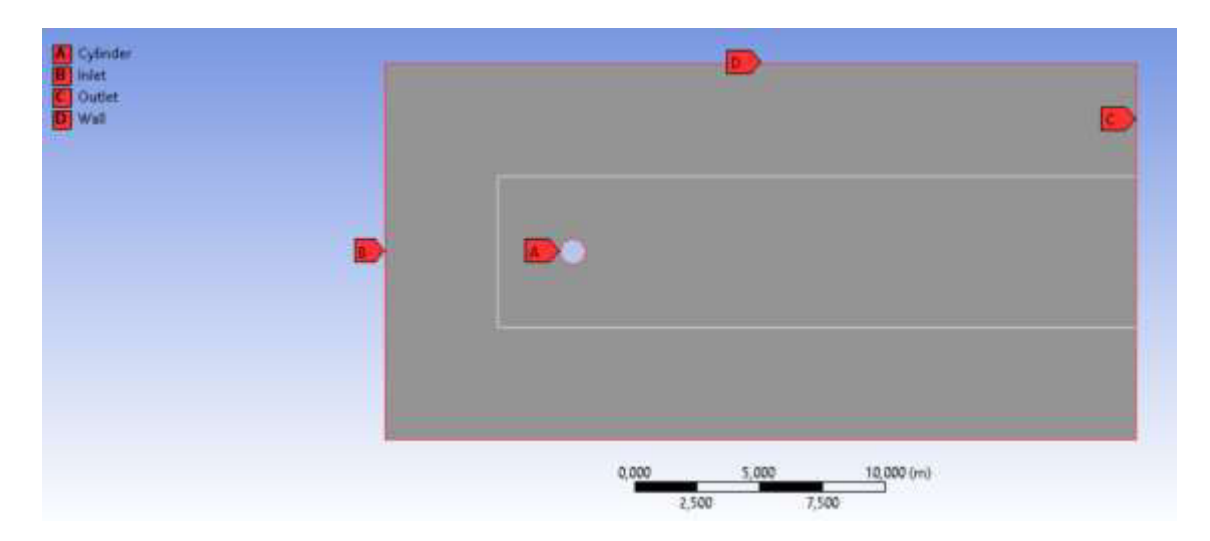

**Figura 2.3** Identificación de las zonas del dominio (Fuente: Propia)

La calidad de la malla debe ser buena alrededor del cilindro. Este detalle es importante para poder observar de forma correcta la formación de los vórtices. En general, realizar una malla depende de una serie de factores que deben ser configurados por el usuario, entre estos tenemos: tamaño de los elementos (Element Size), inflación (Inflation), etc.

En la Figura 2.4 se puede observar la malla obtenida y la Figura 2.5 muestra el refinamiento de la malla en las cercanías del cilindro.

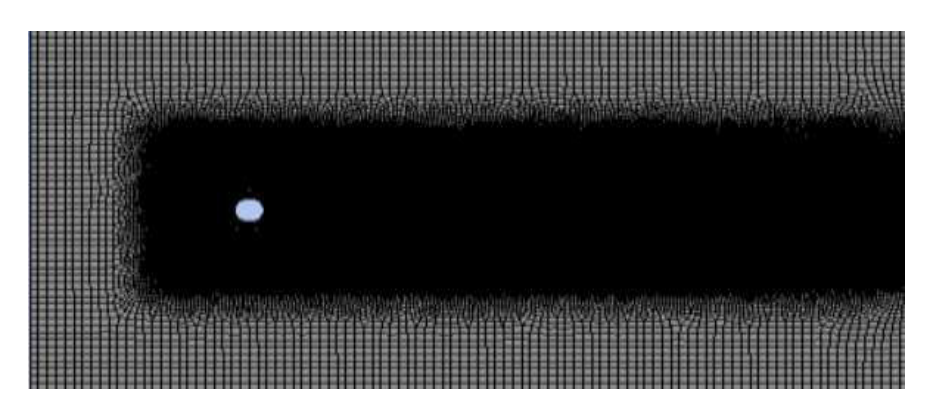

**Figura 2.4** Mallado del dominio (Fuente: Propia)

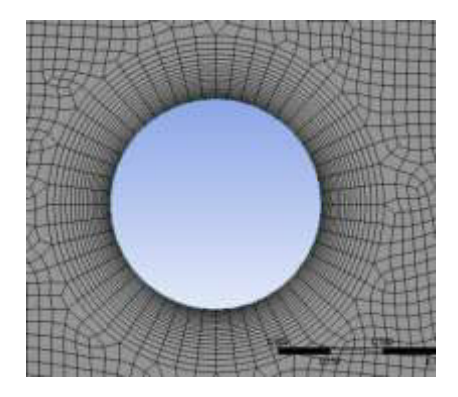

**Figura 2.5** Refinamiento alrededor del cilindro (Fuente: Propia)

### **Configuraciones para la simulación.**

Para iniciar con la configuración, se debe abrir la pestaña Setup que se encuentra en el Workbench. Aquí se debe iniciar la configuración en el orden indicado (descendente) en la Figura 2.6.

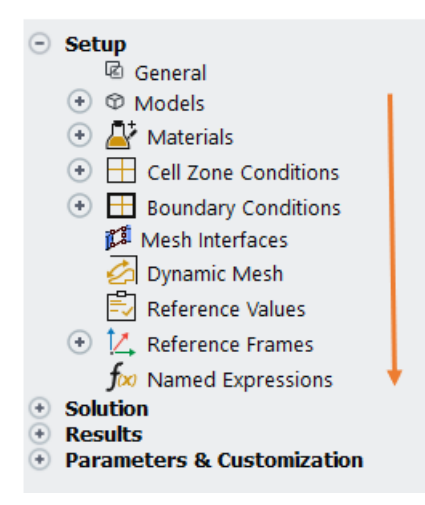

**Figura 2.6** Secuencia de configuración (Fuente: Propia)

En la opción General, marcar la opción transient, asegurarse que el modelo esté configurado en 2D e ingresar el valor de la aceleración de la gravedad.

#### • **Selección del modelo:**

La Figura 2.7, muestra los modelos que posee ANSYS para la resolución de los problemas. La selección del modelo se debe realizar en función del régimen del fluido, es decir, si el flujo está en régimen laminar (Re ≤ 2300) o turbulento (Re ≥ 4000). Para flujo laminar se tiene el modelo Laminar y para flujo turbulento tenemos una serie de modelos como: képsilon, k-omega, Transition SST, etc. El modelo K-e es el modelo más empleado para la resolución de problemas de la industria debido a su bajo costo computacional (Richmond, 2019)y, por lo tanto, este es el modelo empleado en el presente estudio.

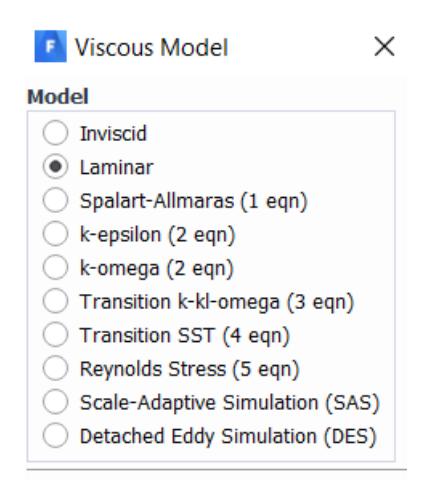

**Figura 2.7** Modelos (Fuente: Propia)

#### • **Selección del material:**

En la sección Materials se debe agregar el fluido con el que se va a trabajar. Para este caso se ingresa agua líquida desde la base de datos. El material de la superficie debe ser cambiado por agua. El material del cilindro no tiene importancia para este análisis.

#### • **Condiciones de contorno:**

La condición de entrada es la velocidad del flujo calculada a partir de los parámetros del problema, mientras que la condición de salida es la de presión nula. En lo que respecta a las paredes laterales, estas deben ser configuradas como simetría (symmetry) para indicar que en esos sectores del dominio el flujo y las componentes normales de todas las variables son cero. Esto con el fin de evitar que estos sectores afecten al valor del coeficiente de arrastre.

#### • **Valores de referencia:**

En valores de referencia se debe elegir calcular desde la entrada (inlet) y se hay que mantener los valores de área y longitud configurados automáticamente por el programa como muestra la Figura 2.8.

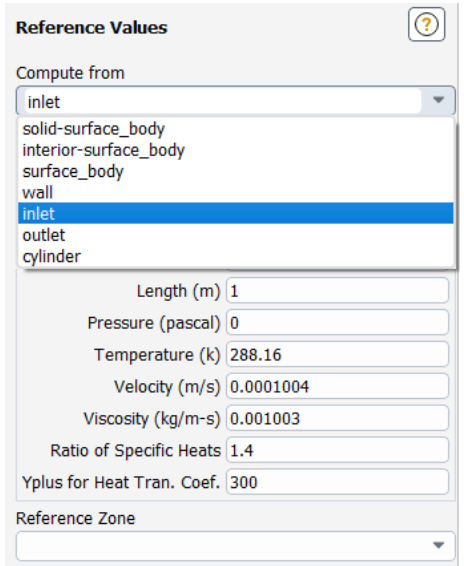

**Figura 2.8** Configuración de los valores de referencia. (Fuente: Propia)

• **Cálculo del coeficiente de arrastre:** 

Para calcular el valor del coeficiente de arrastre se debe seleccionar la sección de Solutions → Report Definitions, en donde se inserta, como nuevo reporte, el cálculo del coeficiente de arrastre en el cilindro, tal como se indica en la Figura 2.9.

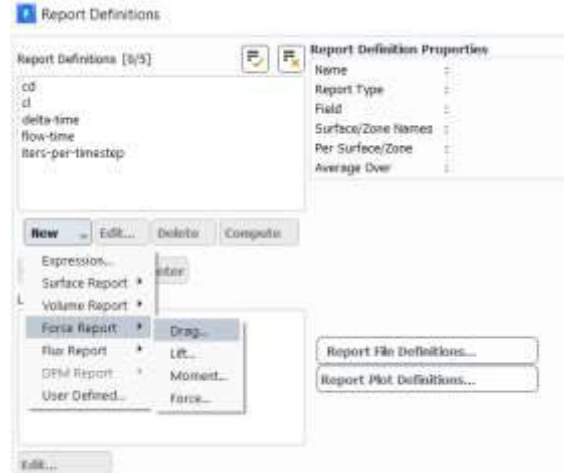

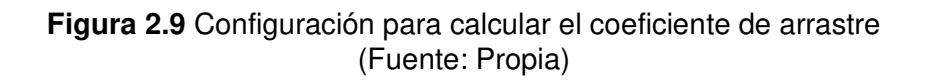

• **Inicialización**

La inicialización debe ser estándar y, al igual que los valores de referencia, se debe inicializar desde la entrada.

• **Cálculo** 

Una vez que se inicializa el problema, para iniciar con el cálculo es necesario configurar los siguientes datos: number of time steps, time step size y max iterations. Y se procede a calcular.

#### **Solución**

Para observar el valor del coeficiente de arrastre, se debe usar el reporte creado, se selecciona y se elige la opción calcular; mientras que, para procesar los contornos y observar los vórtices formados alrededor del cilindro, es necesario abrir la opción Results que se encuentra en la ventana del Workbench, en donde se puede graficar contornos de presión, velocidad, vorticidad, etc.

# <span id="page-29-0"></span>**2.2 Análisis del coeficiente de arrastre generado por corriente marina en una estructura semisumergida.**

El objetivo principal del presente estudio es calcular, mediante un software que use el método de elementos finitos, el coeficiente de arrastre generado por corriente marina en una estructura semisumergida. Para esto, se requiere migrar de un modelo 2D hacia un modelo 3D, de forma que se pueda representar la superficie libre entre los fluidos agua y aire. En esta sección se presenta el detalle de la configuración de este modelo.

#### **Condiciones para el análisis de la estructura semisumergida**

Para esta simulación, el tamaño del dominio es similar al usado en el análisis 2D. Para ilustrar el procedimiento y para analizar el tamaño del mallado, el modelo será configurado para que el 80% de la columna esté inmerso en el fluido, es decir, 4 m de los 5 m de altura del cilindro. El 1 m restante corresponde al fluido aire.

La velocidad de la corriente marina usada para el análisis corresponde a 0,44 m/s, valor que fue tomado de bibliografía, (Vera, Lucero, & Mindiola, 2009). Por simplicidad del análisis, se considera la velocidad del aire similar a la velocidad de la corriente.

#### **Proceso de modelado para el análisis 3D**

Al igual que para el análisis 2D, en el análisis 3D se trabaja con ANSYS Workbench, con el módulo de Fluent.

#### **Creación de la geometría 3D**

La geometría 3D es creada usando la herramienta SpaceClaim, en donde se crea el dominio y el cilindro que representa a la estructura sumergida. Estos dos sólidos se indican en la Figura 2.10.

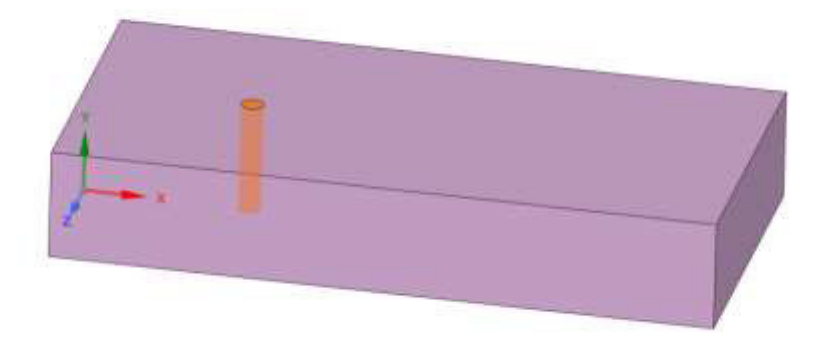

**Figura 2.10** Geometría 3D (Fuente: Propia)

#### **Mallado**

Una vez que se abre el modelo en la parte de Meshing, es necesario definir a la geometría que representa al dominio como fluido, tal como se muestra en la Figura 2.11. De esta manera, se pueden evitar errores al momento de seguir con la simulación.

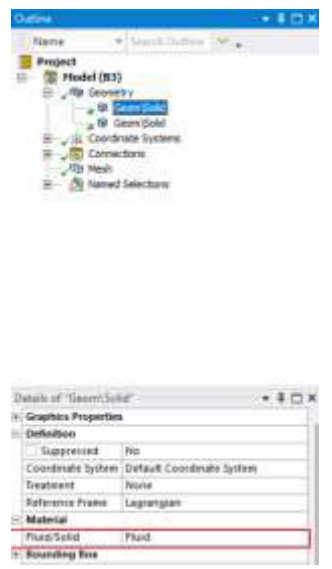

**Figura 2.11** Configuración del dominio (Fuente: Propia)

El mallado debe ser uniforme, se busca que cada elemento de la malla tenga la misma medida, como se muestra en la Figura 2.12,

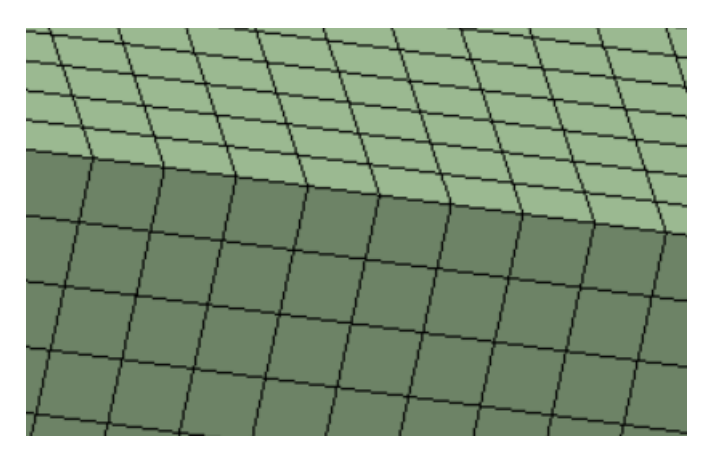

**Figura 2.12** Tamaño del elemento de la malla (Fuente: Propia)

Una vez generada la malla, se debe definir las diferentes regiones del dominio como muestra la Figura 2.13.

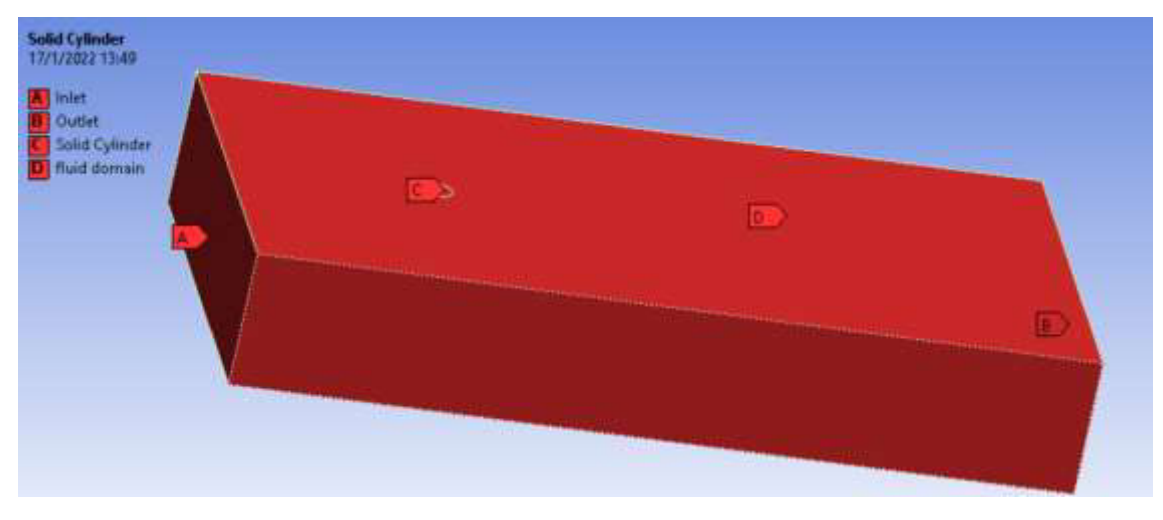

**Figura 2.13** Selección de las secciones del dominio (Fuente: Propia)

#### **Configuraciones para la simulación.**

Abrimos la pestaña Setup, en la opción General, se marca la opción transient, y se ingresa el valor de la aceleración de la gravedad.

#### • **Selección del modelo:**

Este paso es el más importante, la selección del modelo. Para poder representar un dominio con dos fluidos, se usa un modelo multifásico, dentro de este modelo se pueden encontrar tres modelos homogéneos: Volumen of Fluid (VOF), Mixture y Eulerian. Para este caso usaremos el modelo VOF, como se muestra en la Figura 2.14, el cual nos permite

trabajar con fluidos que no se van a mezclar y además poseen una superficie libre y se elige el número de fases.

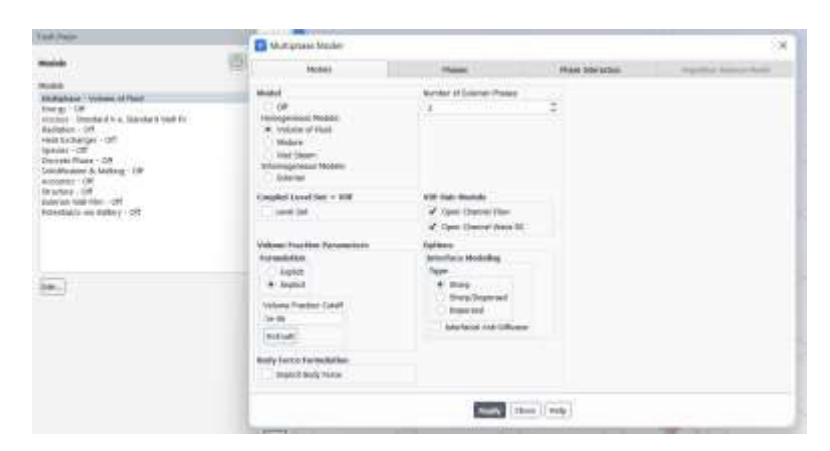

**Figura 2.14** Configuración del modelo (Fuente: Propia)

En la sección de fases, se añaden las diferentes fases de los fluidos que van a ser parte de nuestro dominio. Para este caso, se inserta al agua como fase secundaria y al aire como fase primaria como se indica en la Figura 2.15. Por otro lado, en la sección de interacción de las fases se inserta el valor de la tensión superficial del agua. El modelo viscoso seleccionado es el modelo k-épsilon, ya que es el modelo más adecuado para resolver problemas de flujo turbulento.

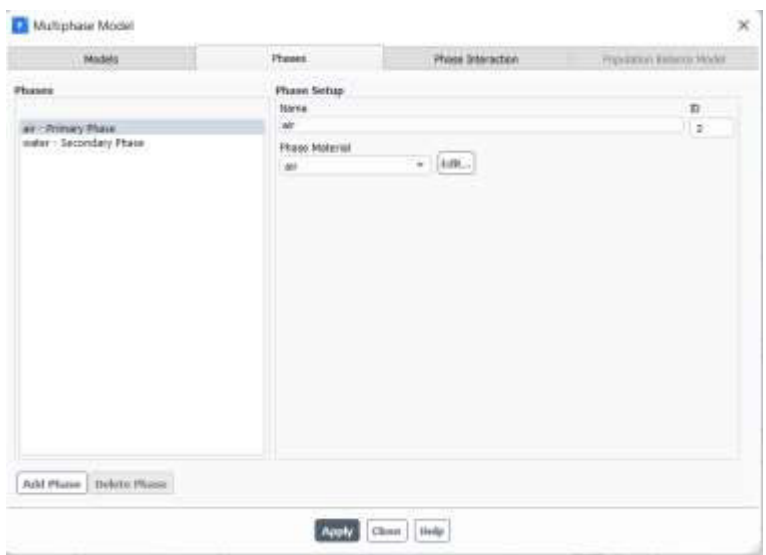

**Figura 2.15** Añadir fases (Fuente: Propia)

La interacción de fases se da mediante el coeficiente de tensión superficial, dicho coeficiente debe ser ingresado como un valor constante en milinewtons, como se muestra en la Figura 2.16. Es importante mencionar que el programa usa la abreviación n para milinewtons en vez de mN, para evitar la confusión con las unidades de momento.

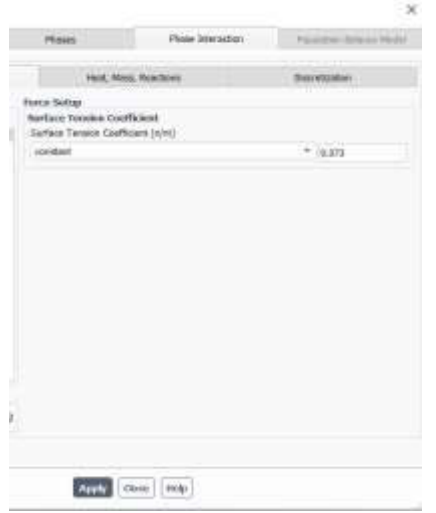

**Figura 2.16** Configuración del coeficiente de tensión superficial (Fuente: Propia)

#### • **Selección del material:**

En la sección Materials se debe agregar el fluido con el que se va a trabajar. Para este caso, se ingresa agua líquida desde la base de datos y se mantiene al aire como la otra fase. El material de la superficie debe ser cambiado por la opción de mezcla (mixture). El material del cilindro no tiene importancia para este análisis.

#### • **Condiciones de contorno:**

Se ingresa la velocidad de entrada. Para este caso, como la velocidad de la corriente y del aire son las mismas, el valor es ingresado como un promedio como muestra la Figura 2.17.

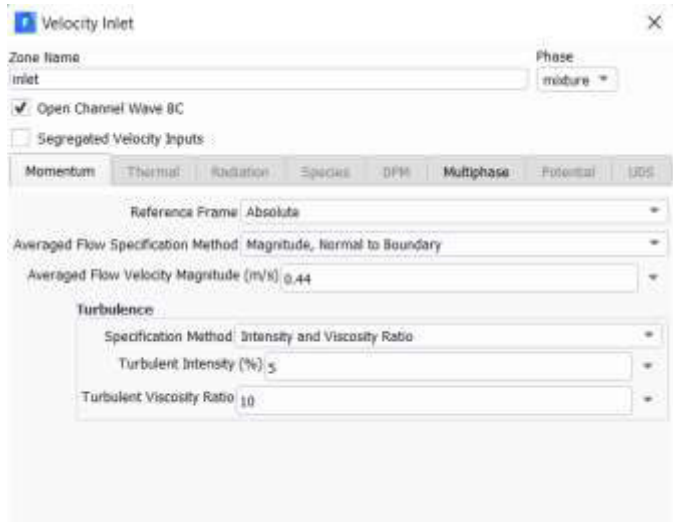

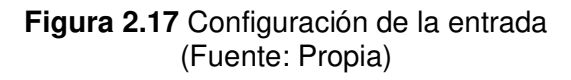

En la sección multifase se configura la altura de la superficie libre como se ve en la Figura 2.18.

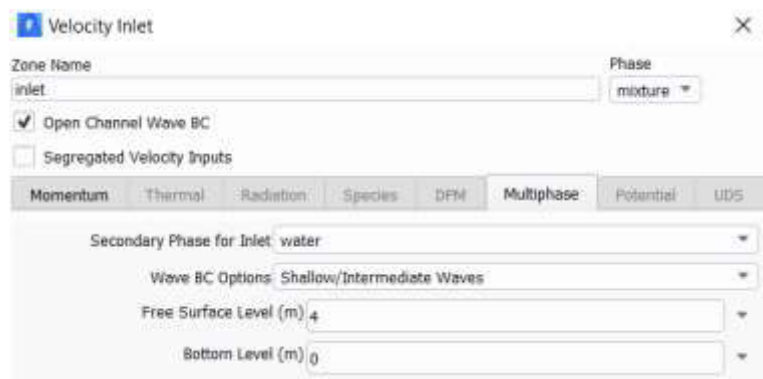

**Figura 2.18** Configuración de la altura de la superficie libre (Fuente: Propia)

De esta forma, se puede dividir el dominio en agua y aire, como se puede observar en la Figura 2.19, en donde se identifica de color rojo la fracción de agua, de color azul a la fracción de aire y de color verde a la superficie libre.

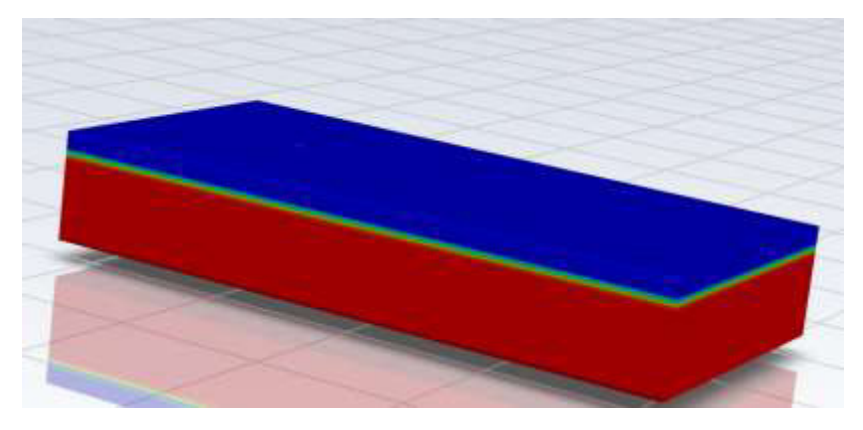

**Figura 2.19** División del dominio agua-aire (Fuente: Propia)

La condición de salida debe ser configurada como se muestra en la Figura 2.20

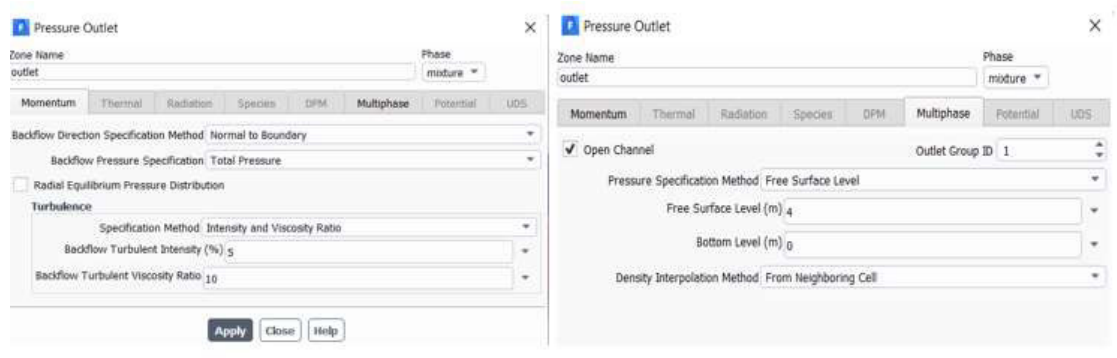

**Figura 2.20** Configuración de las condiciones a la salida (Fuente: Propia)

#### • **Valores de referencia:**

En valores de referencia, se debe elegir calcular desde la entrada. Se debe configurar el valor del área que corresponde al área del cilindro sumergido y el valor de la longitud que corresponde al diámetro del cilindro como indica la Figura 2.21.

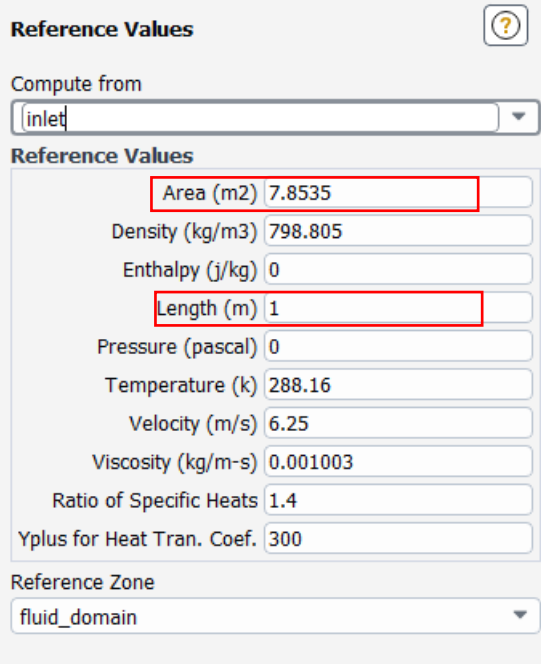

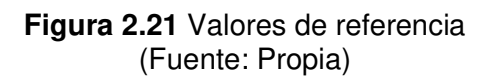

#### • **Cálculo del coeficiente de arrastre:**

Para el cálculo del valor del coeficiente de arrastre se siguen los mismos pasos que para el análisis 2D. Se debe seleccionar la sección de Solutions → Report Definitions, de la cual se insertará, como nuevo reporte, el cálculo del coeficiente de arrastre en el cilindro como se indica en la Figura 2.22.

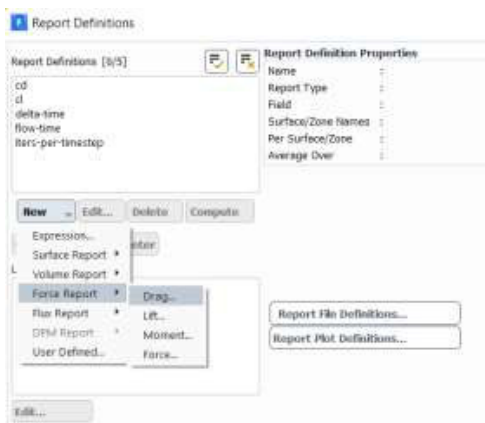

**Figura 2.22** Configuración para calcular el coeficiente de arrastre (Fuente: Propia)

#### • **Inicialización:**

La inicialización debe ser estándar. Se debe inicializar desde todas las zonas para obtener valores correctos.

#### **Solución del modelo 3D**

Para observar el valor del coeficiente de arrastre, se hace uso del reporte creado, se selecciona y se elige la opción calcular, esto nos muestra el coeficiente de arrastre obtenido para ese análisis, como indica la Figura 2.23.

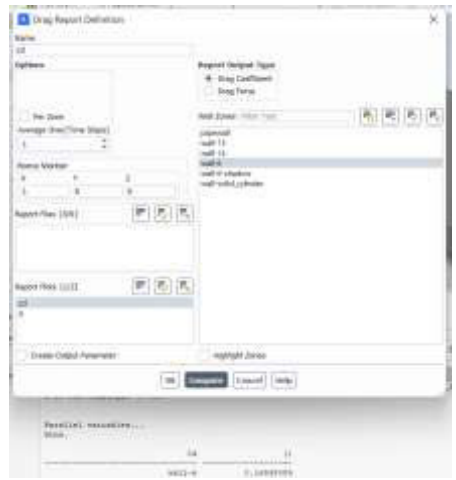

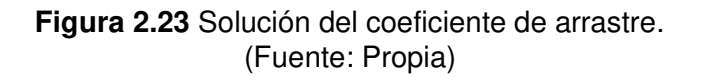

### <span id="page-37-0"></span>**3 RESULTADOS, CONCLUSIONES Y RECOMENDACIONES**

En esta sección se muestran los resultados de los coeficientes de arrastre obtenidos. En primer lugar, se muestran los resultados del coeficiente de arrastre para el análisis 2D considerando diferentes números de Reynolds. La segunda parte consta de los valores de coeficientes de arrastre obtenidos mediante un análisis 3D para diferentes velocidades de corriente marina y diferentes porcentajes de altura sumergida.

### <span id="page-37-1"></span>**3.1 Resultados**

#### **Resultados del coeficiente de arrastre para el análisis 2D**

Esta sección muestra los resultados de coeficiente de arrastre obtenidos con base a un modelo 2D. El problema se resuelve para diferentes números de Reynolds con el objetivo de validar las simulaciones por medio de la comparación de los valores de  $C<sub>D</sub>$  con los reportados en la literatura. Además, se muestra la geometría de los vórtices que se generan en cada caso, resultados que también pueden ser comparados con la descripción en la literatura.

#### **Datos para determinar el coeficiente de arrastre mediante análisis 2D**

Los datos para realizar la simulación en 2D se muestran en la Tabla 3.1.

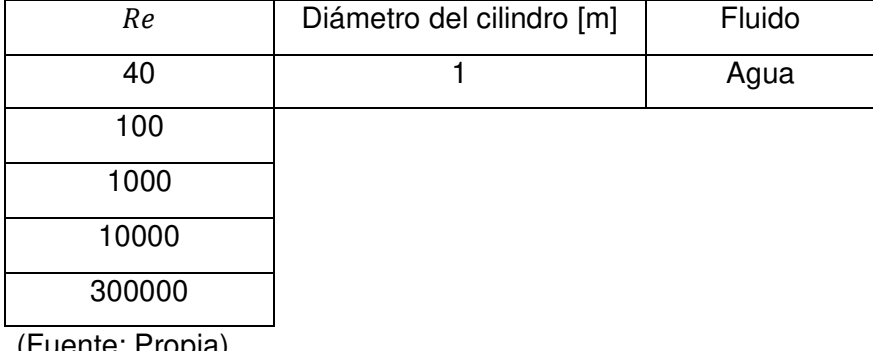

**Tabla 3.1** Datos para el análisis del coeficiente de arrastre en 2D

(Fuente: Propia)

Usando los diferentes números de Reynolds se procede a calcular la velocidad para cada caso mediante el despeje de la Ecuación 3.1.

$$
Re=\frac{\rho v L}{\mu}
$$

#### **Ecuación 3.1** Número de Reynolds

donde,

: Número de Reynolds.

 $\rho$ : Densidad del fluido.

: Velocidad.

: Longitud característica.

 $\mu$ : Viscosidad.

Los valores de la velocidad calculados se muestran en la Tabla 3.2 y se deben usar como parámetros de entrada para realizar las diferentes simulaciones.

| Re              | Velocidad (Parámetro |
|-----------------|----------------------|
|                 | de entrada) [m/s]    |
| 40              | 0,000040192          |
| $1 \times 10^2$ | 0,000100481          |
| $1 \times 10^3$ | 0,001004809          |
| $1 \times 10^4$ | 0,010048087          |
| $3 \times 10^5$ | 0,301442597          |

**Tabla 3.2** Resultados de velocidades obtenidas

(Fuente: Propia)

#### **Valores de coeficientes de arrastre obtenidos**

Los resultados obtenidos mediante las simulaciones realizadas para las diferentes velocidades se presentan en la Tabla 3.3.

| Re              | Velocidad (Parámetro | Coeficiente de   |
|-----------------|----------------------|------------------|
|                 | de entrada) [m/s]    | arrastre $(C_d)$ |
| 40              | 0,000040192          | 2,122            |
| $1 \times 10^2$ | 0,000100481          | 1,797            |
| $1 \times 10^3$ | 0,001004809          | 1,135            |
| $1 \times 10^4$ | 0,010048087          | 1,181            |
| $3 \times 10^5$ | 0,301442597          | 0,775            |
|                 |                      |                  |

**Tabla 3.3** Resultados de coeficientes de arrastre obtenidos

(Fuente: Propia)

Los resultados obtenidos pueden ser validados mediante la comparación con los valores que se encuentran en bibliografía (Cengel & Cimbala, 2006). En la Figura 3.1 se indica la ubicación de los resultados obtenidos en el presente trabajo sobre la gráfica del coeficiente de arrastre en promedio en función del número de Reynolds.

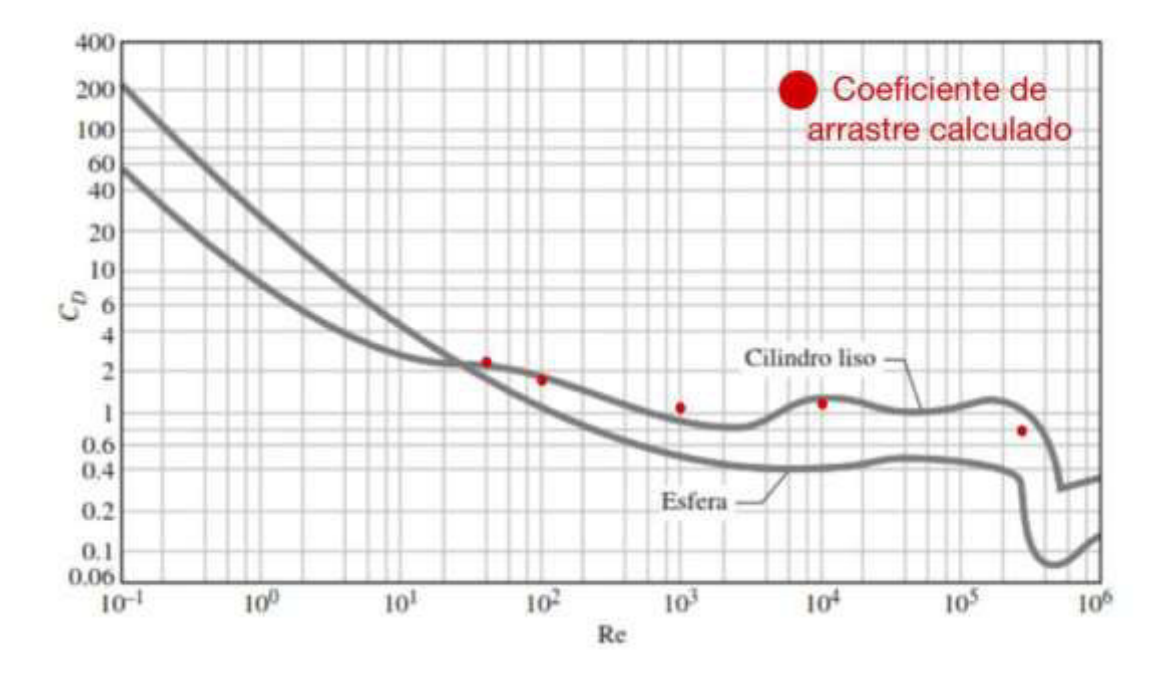

**Figura 3.1** Comparación del coeficiente de arrastre obtenido con valores de la bibliografía (Fuente: Cengel & Cimbala, 2006)

Mediante esta comparación se puede observar que los valores de coeficiente de arrastre obtenidos para  $Re = 40$  y  $1 \times 10^2$ , son los más cercanos a los valores publicados en la literatura. Mientras que, para  $Re = 1 \times 10^3$ ,  $1 \times 10^4$  y  $3 \times 10^5$ , los valores del coeficiente de arrastre difieren con respecto a la curva en la Figura 3.1. Esta variación se da porque, para altos valores de  $Re$ , el problema de desprendimiento de vórtices pasa a ser tridimensional (Mares, 2018), exponiendo las limitaciones del modelo 2D generados en esta sección. Por esta razón, se necesita realizar un análisis 3D con el fin de obtener mejores aproximaciones.

#### **Vórtices generados por el fluido en el dominio 2D.**

La Tabla 3.4 muestra el comportamiento del fluido al pasar a través de la estructura, en donde se puede observar claramente el cambio en el comportamiento para cada número de Reynolds.

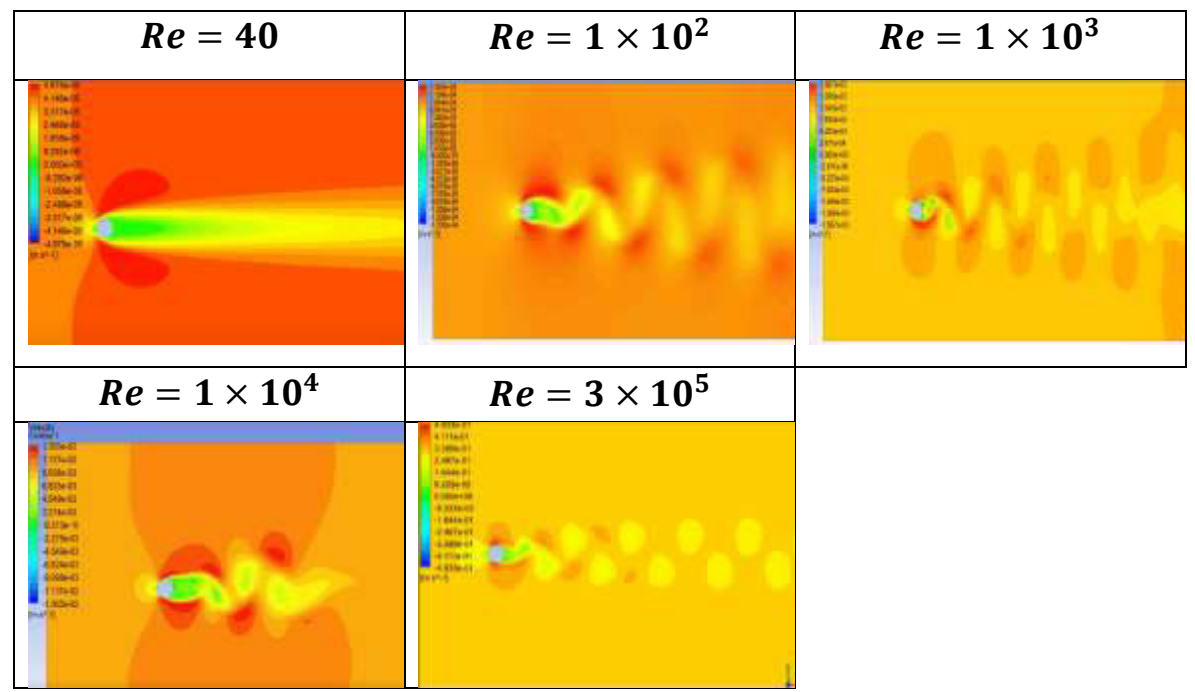

#### **Tabla 3.4** Vórtices generados por el fluido

(Fuente: Propia)

Las características del desprendimiento de vórtices generado en este análisis son similares al reportado en (Blevins, 2001), cuya descripción se presenta en la Figura 3.2 como una función del número de Reynolds.

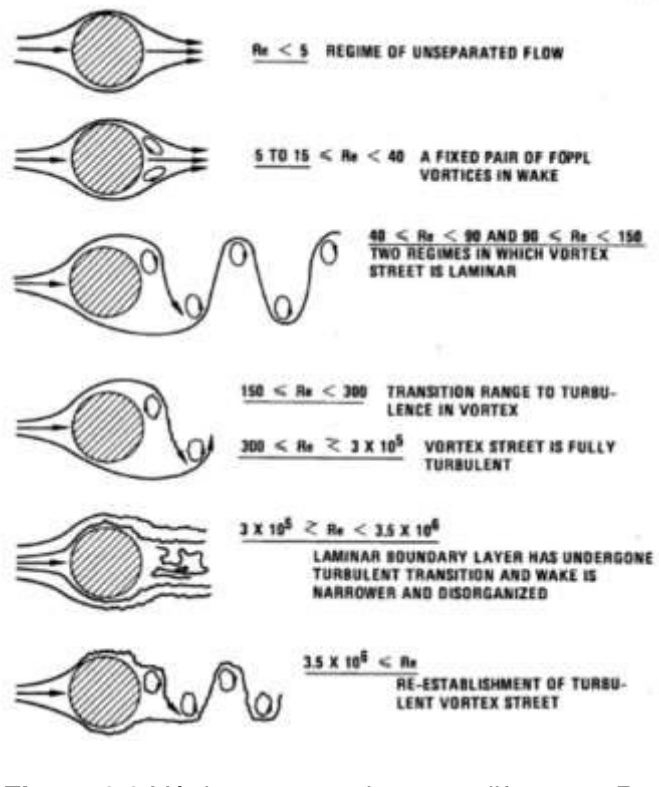

**Figura 3.2** Vórtices generados para diferentes Re (Fuente: Blevins, 2001)

### **Resultados del coeficiente de arrastre generado por corriente marina en una estructura semisumergida**

Esta sección muestra los resultados obtenidos del coeficiente de arrastre mediante un análisis en un modelo 3D para una estructura semisumergida, el análisis de independencia de malla y finalmente los coeficientes de arrastre obtenidos al variar la altura de la sección sumergida y la velocidad de la corriente.

### **Coeficientes de arrastre para diferentes números de elementos y análisis de independencia de malla.**

La Tabla 3.5 muestra los valores obtenidos del coeficiente de arrastre, para el caso de un cilindro 80% sumergido, para mallas con diferente número de elementos. El objetivo de este estudio es poder determinar el tamaño de elementos para el cual los resultados del coeficiente de arrastre son independientes de la malla. Este estudio permite obtener el valor de elementos adecuado para aprovechar los recursos computacionales. Además, en la Figura 3.3 se puede observar la estabilización del valor del coeficiente de arrastre cuando se analiza en función del número de elementos.

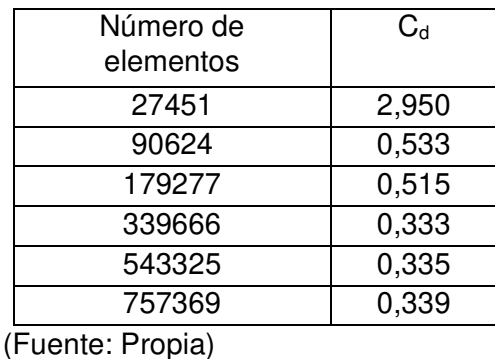

**Tabla 3.5** Coeficiente de arrastre en función del número de elementos en la malla

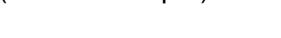

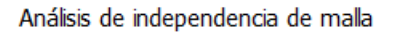

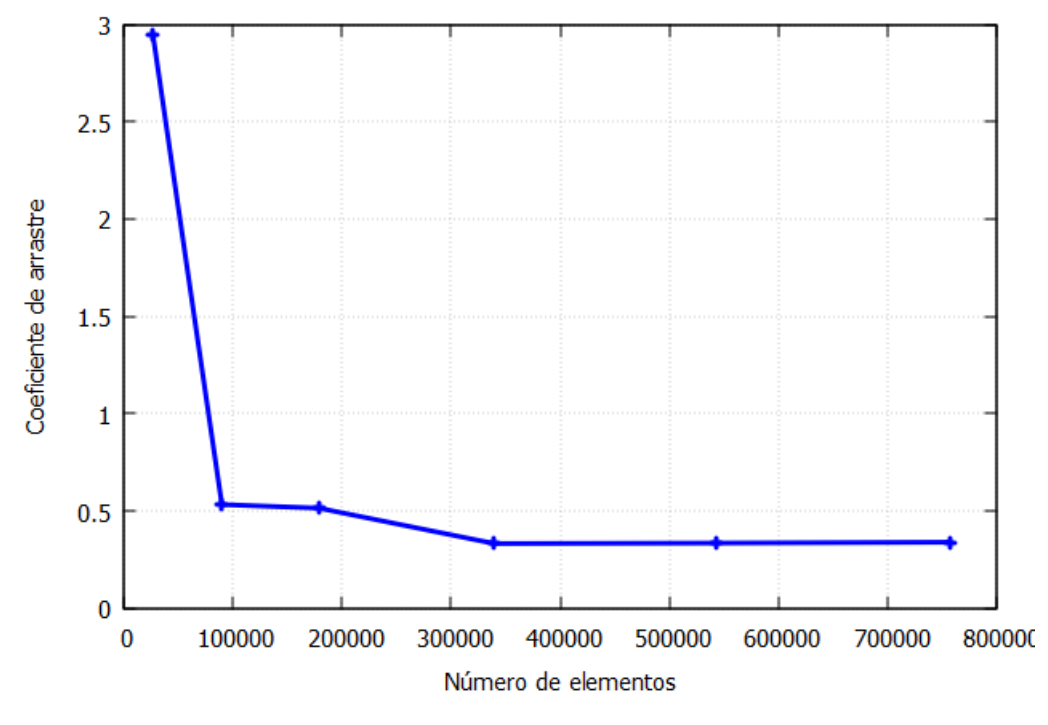

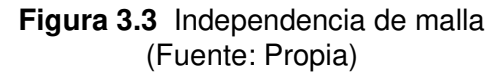

Como se observa en la Figura 3.2, el valor del coeficiente de arrastre no presenta cambios significativos a partir de los 300000 elementos. Esto nos indica que, desde esta cantidad de elementos, la solución es independiente de la malla. Una vez que se analizó la independencia de malla, se selecciona la malla con 543525 elementos para el resto de análisis.

**Estudio paramétrico del coeficiente de arrastre en función de la velocidad del fluido y el porcentaje sumergido.** 

Para este análisis, se calcula el coeficiente de arrastre para diferentes velocidades de corriente y porciones sumergidas del cilindro. En el caso de la velocidad de la corriente, se usa como base el valor de 0,44 m/s, indicada en la sección 2.2.1 como la velocidad de corriente en regiones cercanas al campo Amistad, donde existen estructuras offshore en el Ecuador. Manteniendo constante la velocidad del aire, se propone variaciones de la velocidad de la corriente de hasta el  $\pm$  40%. En lo que respecta al análisis de la influencia de la porción sumergida del cilindro, se calcula el coeficiente de arrastre para porciones sumergidas desde el 50% hasta el 80%, manteniendo la velocidad de la corriente constante. Se propone estos valores ya que, para el problema de estructuras offshore, no tiene sentido imaginar pilotes totalmente sumergidos ni sumergidos porcentajes menores al 50%. Estos valores se muestran en la Tabla 3.6 y 3.7.

| % de incremento y | Velocidad de la |
|-------------------|-----------------|
| reducción         | corriente [m/s] |
| $+20%$            | 0,616           |
| $+20%$            | 0,528           |
|                   | 0,44            |
| $-20\%$           | 0,352           |
| $-20\%$           | 0,264           |
|                   |                 |

**Tabla 3.6** Velocidades de corriente marina para el análisis

(Fuente: Propia)

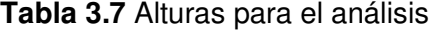

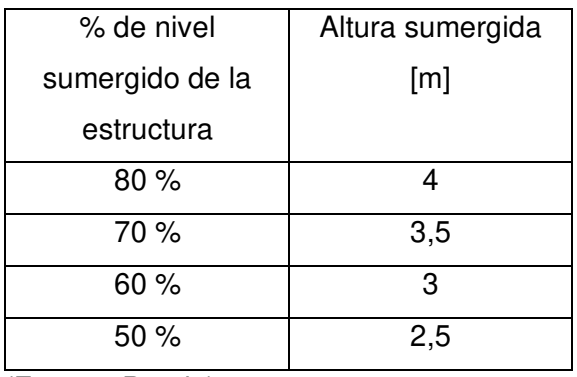

(Fuente: Propia)

En las Tablas 3.8-3.12, se muestran los coeficientes de arrastre para diferentes porcentajes de inmersión de columna y velocidad fija.

| Altura [m] | ہ ب   |
|------------|-------|
|            | 0,257 |
|            | 0,246 |
|            | 0,220 |
|            | 0.212 |

**Tabla 3.8** Coeficiente de arrastre para 0,616 m/s

(Fuente: Propia)

#### **Tabla 3.9** Coeficiente de arrastre para 0,528 m/s

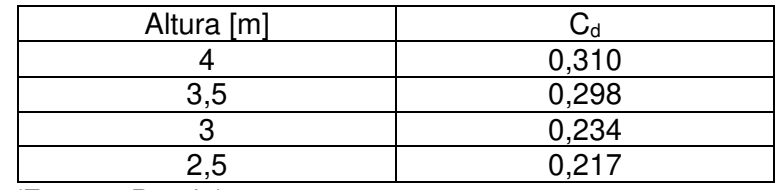

(Fuente: Propia)

#### **Tabla 3.10** Coeficiente de arrastre para 0,44 m/s

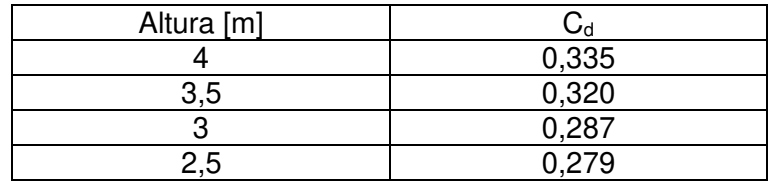

(Fuente: Propia)

#### **Tabla 3.11** Coeficiente de arrastre para 0,352 m/s

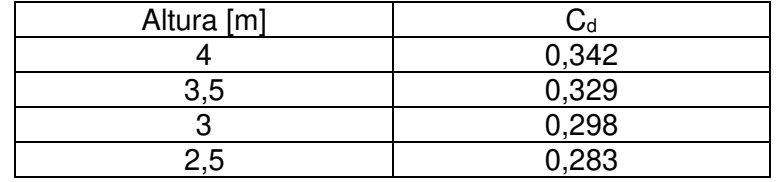

(Fuente: Propia)

#### **Tabla 3.12** Coeficiente de arrastre para 0,264 m/s

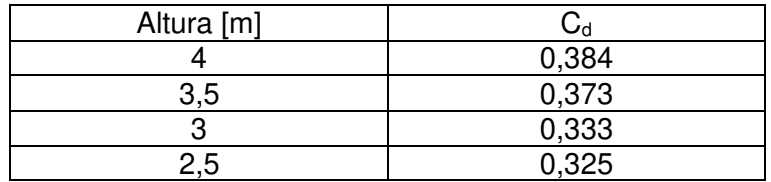

(Fuente: Propia)

En la Figura 3.4, se indica el comportamiento de los resultados obtenidos del coeficiente de arrastre en función de la altura sumergida de la columna.

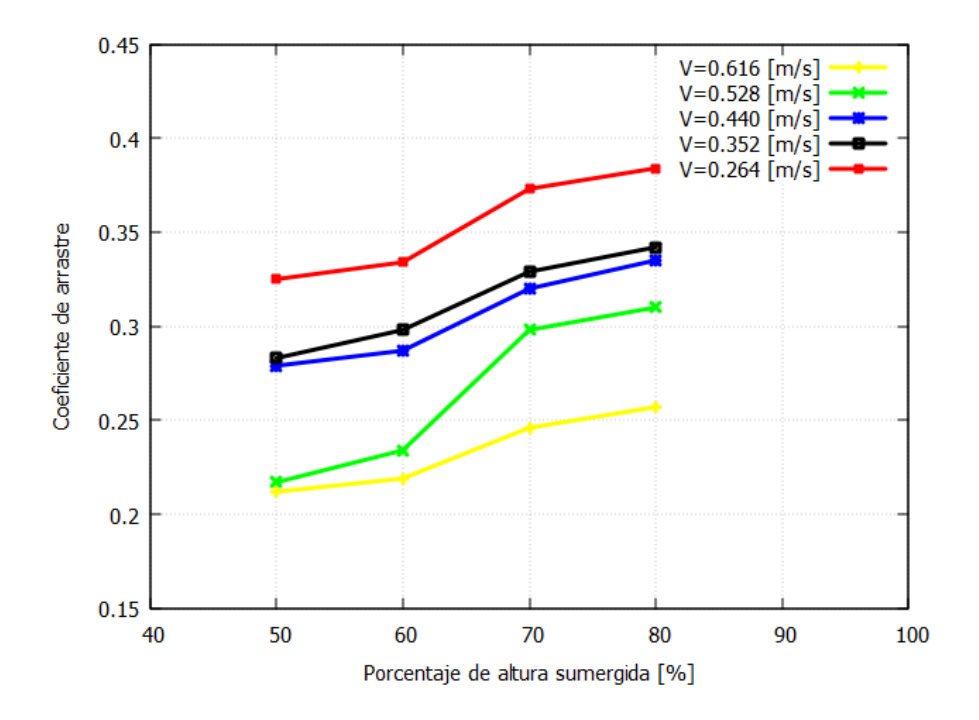

**Figura 3.4** Comportamiento del coeficiente de arrastre en función del porcentaje de la altura sumergida. (Fuente: Propia)

Basado en la Figura 3.4, en donde, el régimen de todas las condiciones es turbulento, se puede observar que el coeficiente de arrastre mantiene una tendencia creciente en función de la altura, es decir, a mayor porcentaje sumergido, mayor fuerza de arrastre. Esto ocurre debido a que el fluido que mayor arrastre produce es el agua, por esta razón si el nivel del agua aumenta el arrastre también aumenta y si la altura disminuye, el arrastre también va a disminuir. A pesar de esto, se puede ver que la relación no es directamente proporcional con exactitud.

En las Tabla 3.13- 3.16, se muestra los coeficientes de arrastre para diferentes velocidades y porcentajes de alturas fijos.

| Velocidad [m/s] | $C_d$ |
|-----------------|-------|
| 0,616           | 0,257 |
| 0,528           | 0,310 |
| 0,44            | 0,335 |
| 0,352           | 0,342 |
| 0,264           | 0,384 |

**Tabla 3.13** Coeficiente de arrastre para 4 m

(Fuente: Propia)

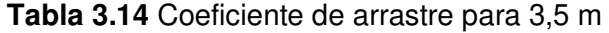

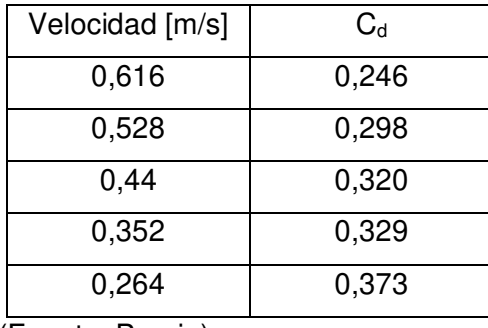

(Fuente: Propia)

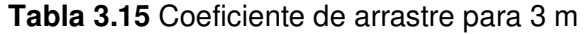

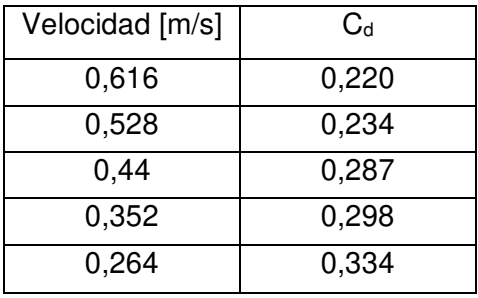

(Fuente: Propia)

**Tabla 3.16** Coeficiente de arrastre para 2,5 m

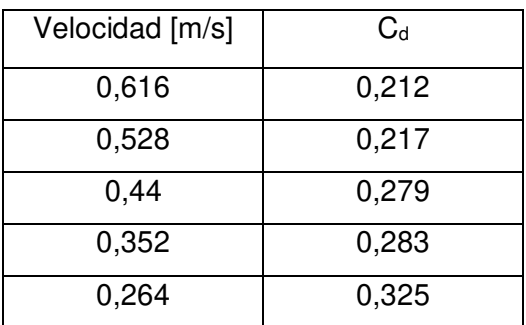

(Fuente: Propia)

En la Figura 3.5, se indica el comportamiento del coeficiente de arrastre para diferentes valores de velocidad. En esta figura se puede observar que el coeficiente de arrastre presenta una relación inversa con la velocidad, es decir, a mayor velocidad menor es el coeficiente de arrastre. Este resultado se debe a que las condiciones simuladas corresponden a números de Reynolds superiores a  $2 \times 10^5$ , por lo tanto, condiciones turbulentas. Para números de Reynolds altos, la capa límite se vuelve turbulenta ocasionando que su desprendimiento ocurra en la parte posterior del cuerpo generando una reducción en el arrastre por presión, tal como lo discutido por (Cengel & Cimbala, 2006).

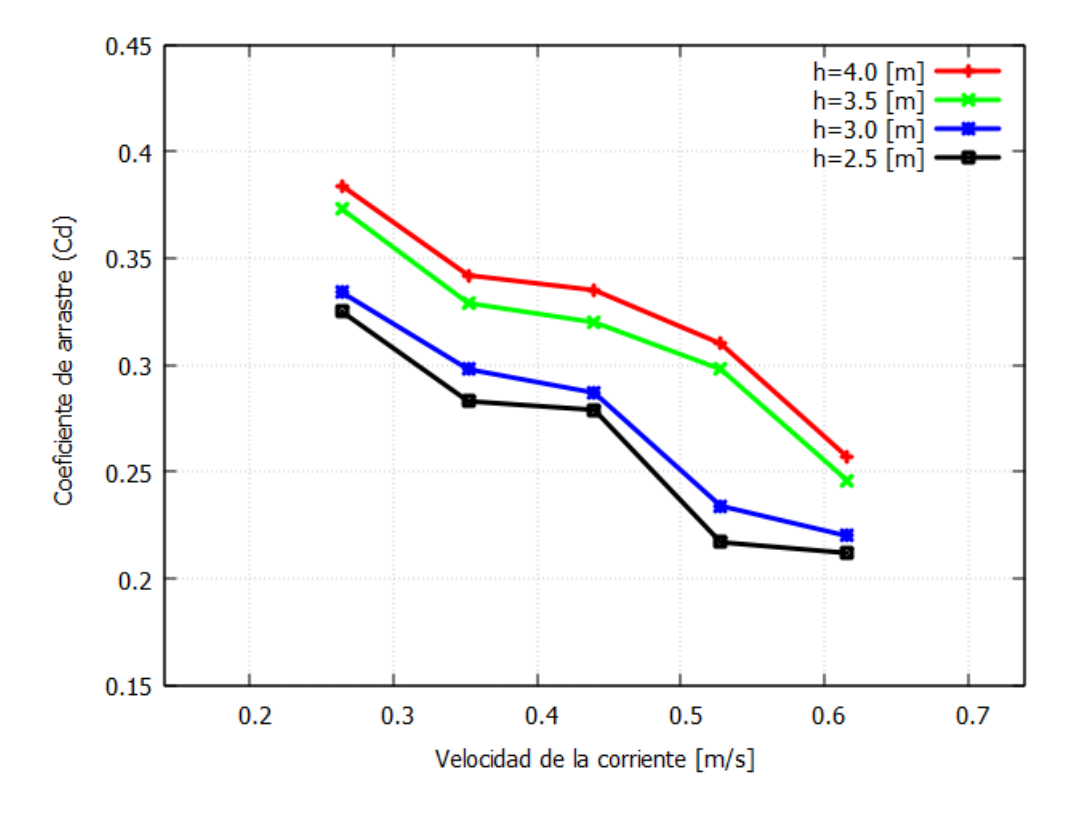

**Figura 3.5** Comportamiento del coeficiente de arrastre en función de la velocidad (Fuente: Propia)

### <span id="page-48-0"></span>**3.2 Conclusiones**

- Mediante la revisión bibliográfica se logró identificar las diferentes estructuras marinas, su aplicación y la importancia de analizar los efectos que pueden ocasionar las condiciones climatológicas adversas.
- El Campo Amistad se ubica en el Golfo de Guayaquil y, por lo tanto, tiene estructuras offshore sujetas a fuerzas de arrastre, las cuales pueden ser analizadas en función de parámetros de la corriente marina como su velocidad y el porcentaje sumergido de la estructura marina.
- El software ANSYS Fluent, el cual permite resolver problemas mediante métodos de volúmenes finitos, puede ser usado para calcular las fuerzas de arrastre sobre una estructura.
- Con la aplicación del programa ANSYS, y mediante el método VOF se pudo determinar los valores del coeficiente de arrastre para una estructura semisumergida considerando diferentes velocidades y alturas.
- El coeficiente de arrastre calculado aumenta con la altura de columna sumergida. A mayor altura, mayor es el coeficiente de arrastre debido a que el fluido que mayor arrastre genera es el agua. Por otro lado, a mayor velocidad del fluido el coeficiente de arrastre disminuye debido al comportamiento turbulento que ocasiona una reducción en el arrastre.
- Los análisis en 2D son empleados como una simplificación de un caso 3D con el objetivo de reducir tiempo y costos computacionales, pero en muchas ocasiones los fenómenos son tridimensionales y el uso de modelos 3D es necesario.

### **3.3 Recomendaciones**

<span id="page-48-1"></span>-

- Para poder trabajar con las dimensiones reales, se necesita de un gran poder computacional. El dominio computacional debe adaptarse a los recursos computacionales disponibles.
- Para realizar un trabajo de simulación con un dominio más extenso es recomendable considerar que el tiempo de trabajo puede ser muy extenso. Por lo que se debe mantener un cronograma amplio para el proceso de simulación.
- Para el análisis 2D se debe realizar un refinamiento de la malla en los sectores cercanos al cilindro para poder determinar valores que se aproximan a la realidad, además de poder representar el comportamiento correcto del fluido.
- Durante el proceso de cálculo en el modelo 3D que realiza el programa, es importante observar el comportamiento de la gráfica del coeficiente de arrastre, ya que esta puede presentar un crecimiento imprevisto como causa del efecto de flujo inverso, de presentarse este caso, se debe analizar el resultado un instante antes de que esto suceda.

### <span id="page-50-0"></span>**4 REFERENCIAS BIBLIOGRÁFICAS**

- Ageitos, A. (2015). Sistema de anclaje y posicionamiento de buques y plataformas offshore . España: ULL.
- Blevins, R. (2001). Flow Induced Vibration. Malabar, Florida: Krieger Publishing Company.
- Carvajal, L. (2006). Metodología de la Investgación Científica. Curso general y aplicado (28 ed.). Santiago de Cali: U.S.C.
- Castro, L. (2016). Medición de Corrientes marinas y olejae. Guayaquil: Universidad de Guayaquil.
- Castro, S. (2020). Análisis de los rubros unitarios y el punto de equilibrio económico en la cadena de valor de. Quito: UCE.
- Cengel, Y., & Cimbala, J. (2006). Mecánica de Fluidos "Fundamentos y Aplicaciones". México: McGraw-Hill.
- Chico, C., & Cauces, H. (2016). Alternativas de intervención para incrementar la producción de pozos de gas en el Campo Amistad. Quito: EPN.
- Félix, J. (2011). Seguridad e Integridad Estructural de Plataformas Marinas. México D.F.: INSTITUTO POLITECNICO NACIONAL.
- Grioni, M., Elaskar, S., & Mirasso, A. (2017). Simulación de flujo transitorio 2D alrededor de un cilindro circular horizontal considerando el efecto del suelo. La Plata: Instituto de Mecánica Estructural y Riesgo Sísmico, Fac. de Ingeniería, Universidad Nacional de Cuyo.
- Gudmestad, O. (2015). Marine Technology and Operations " Theory & Practice". Boston: WITPRESS.
- Lausová, L., Kolos, I., & Michalcová, V. (2019). Comparison of 2D grid simulations for past cylinder at high Reynolds numbers. Sciendo.
- Mares, A. (2018). Análisis numérico de flujo no estacionario alrededor de cuerpos romos (Aplicación al ruido de Underhood). Valencia: Universidad Politécnica de Valencia.
- Noboa, S., & Palacios, O. (2013). Determinación de sitios potenciales de generación eléctrica en el Ecuador. Guayaquil: INOCAR.
- Noriega, K. (2014). Descripción y funcionamiento del sistema flotante de producción, almacenamiento y descarga "FPSO" para el manejo de hidrocarburos en aguas profundas. México D.F.: Universidad Nacional Autónoma de México.
- Petroamazonas EP. (2018). Plan de desarrollo-Campo Amistad.
- Richmond, G. (2019). Modelos de turbulencia. Costa Rica: Costa Rican Institute of Technology (ITCR).
- Sato, M., & Kobayashi, T. (2012). A fundamental study of the flow past a circular cylinder using Abaqus/CFD. SIMULIA Community Conference.
- Vera, L., Lucero, M., & Mindiola, M. (2009). Caracterización Oceanográfica de la Costa Central Ecuatoriana entre La Punta del Morro y Jaramijó, Ecuador. Guayaquil: Instituto Oceanográfico de la Armada INOCAR.
- Zhang, X., Li, Z., Fu, S., Ong, M., & Chen, Y. (2014). Study of the flow around a cylinder from the subcritical to supercritical regimes. Shanghai: Norwegian Marine Technology Research Institute (MARINTEK).

### <span id="page-52-0"></span>**5 ANEXOS**

ANEXO I. Ejemplo de comportamiento del coeficiente de arrastre para diferentes velocidades.

ANEXO II. Comportamiento 3D de los vórtices.

### **ANEXO I**

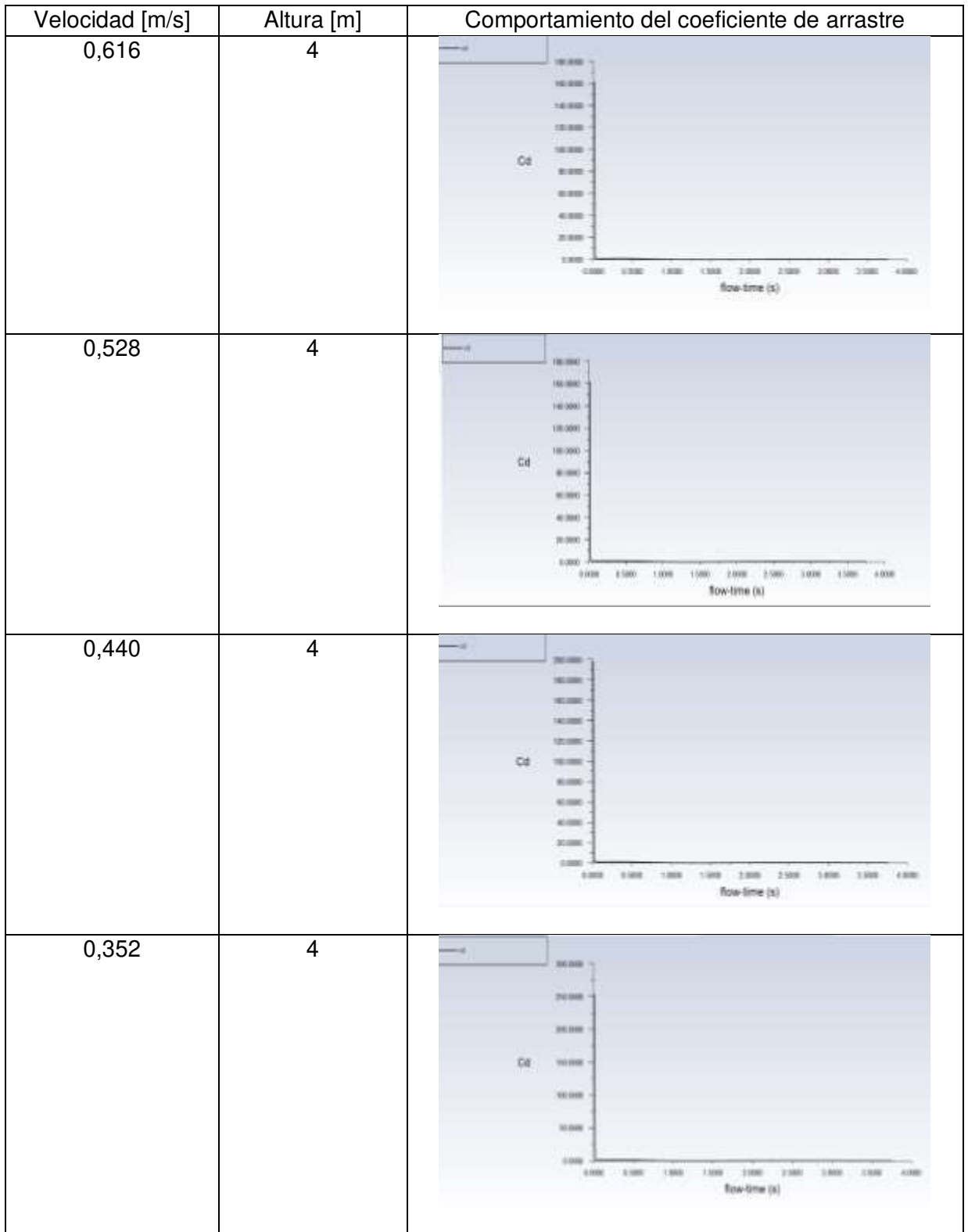

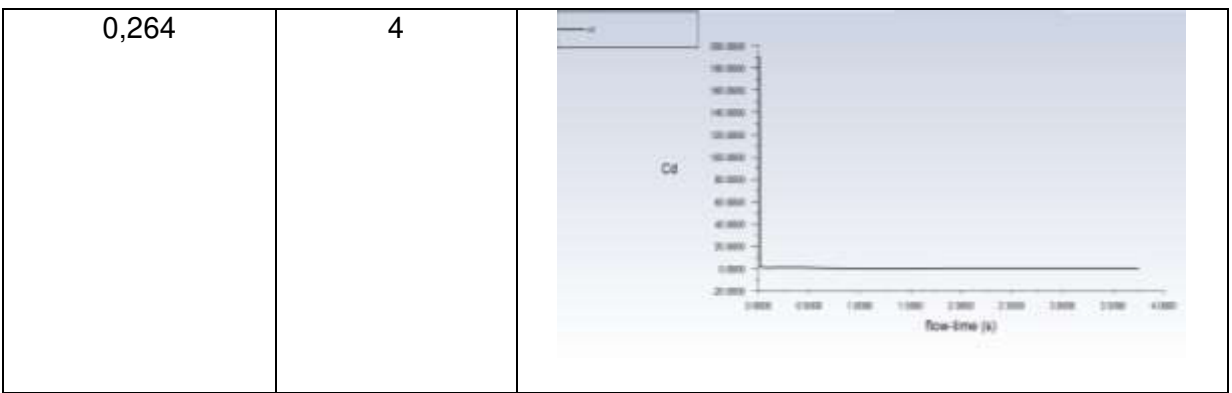

## **ANEXO II**

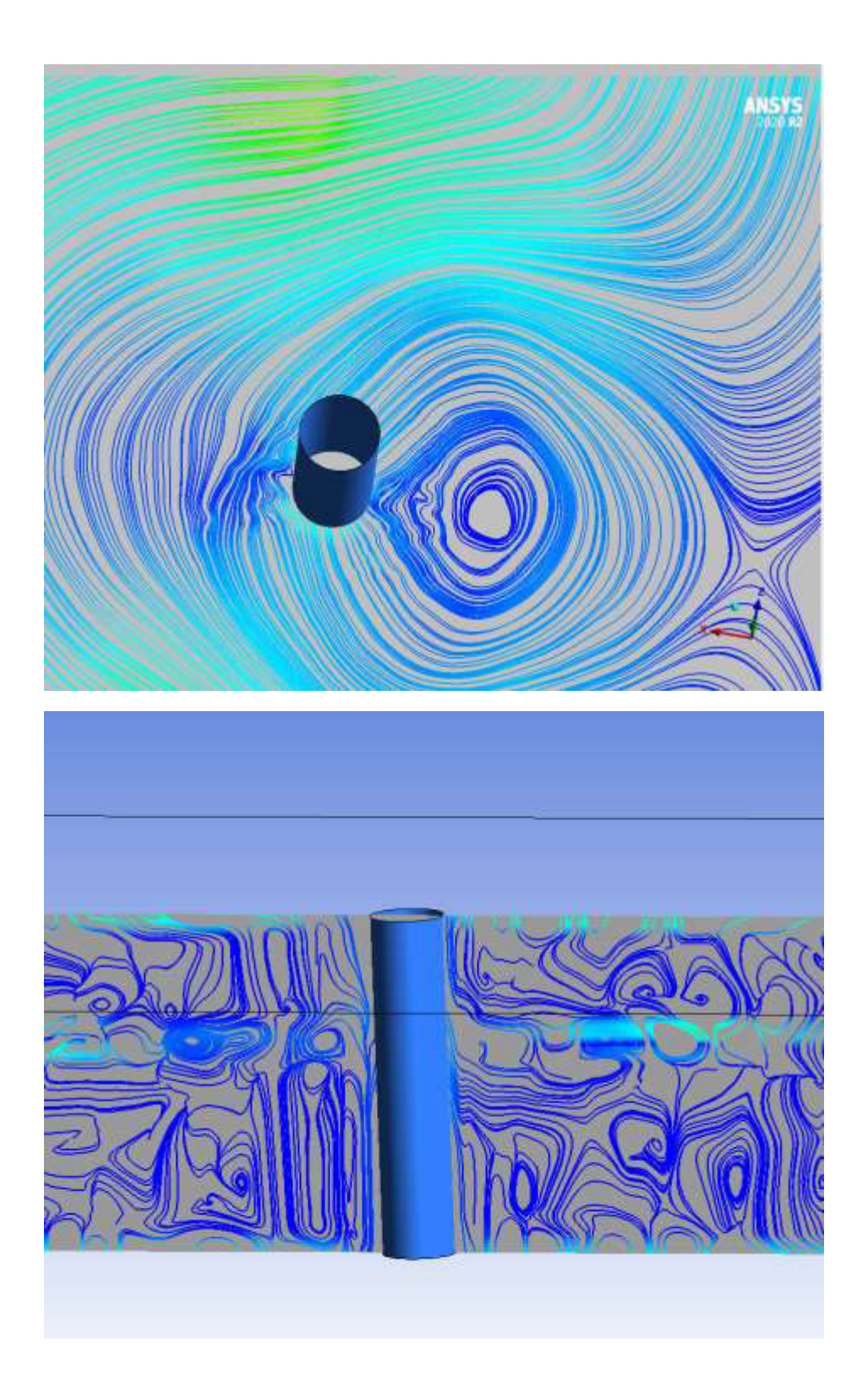